# **WIS2 in a box**

*Release 1.0b3*

**World Meteorological Organization (WMO)**

**2023-05-11**

# **USER GUIDE**

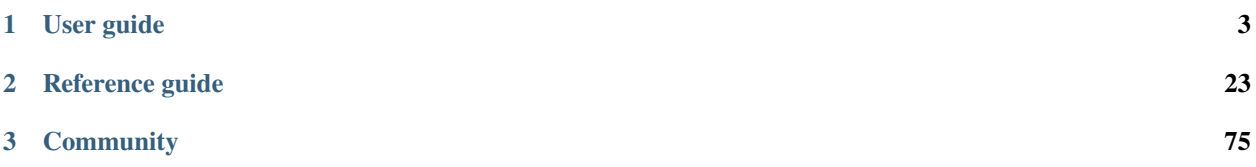

WIS2 in a box (wis2box) is a Free and Open Source (FOSS) Reference Implementation of a WMO WIS2 Node. The project provides a plug and play toolset to ingest, process, and publish weather/climate/water data using standardsbased approaches in alignment with the WIS2 principles. wis2box also provides access to all data in the [WIS2 network.](https://community.wmo.int/activity-areas/wis) wis2box is designed to have a low barrier to entry for data providers, providing enabling infrastructure and services for data discovery, access, and visualization.

wis2box enables World Meteorological Organization (WMO) members to publish and download data through the WIS2 network. The main features are:

- WIS2 compliant: easily register your wis2box to WIS2 infrastructure, conformant to WMO data and metadata standards
- WIS2 compliance: enables sharing of data to WIS2 using standards in compliance with WIS2 technical regulations
- event driven or interactive data ingest/process/publishing pipelines
- visualization of stations/data on interactive maps
- discovery metadata management and publishing
- download/access of data from WIS 2 network to your local environment
- standards-based data services and access mechanisms:
- robust and extensible plugin framework. Write your own data processing engines and integrate seamlessly into wis2box!
- Free and Open Source (FOSS)
- containerized: use of Docker, enabling easy deployment to cloud or on-premises infrastructure

Live demonstration instances of wis2box can be found at at [https://demo.wis2box.wis.wmo.int.](https://demo.wis2box.wis.wmo.int)

### **CHAPTER**

# **ONE**

# **USER GUIDE**

<span id="page-6-0"></span>The user guide helps you setup your own wis2box instance.

# **1.1 Introduction**

This is a user guide for publishing and downloading data through the [WIS2](https://community.wmo.int/activity-areas/wis/wis2-implementation) network using the wis2box software. wis2box provides a set of services to help you ingest, transform and publish your weather/climate/water data. wis2box implements the core WIS2 requirements of a WIS2 Node:

- Module to produce WIS2 compliant notifications
- MQTT broker
- HTTP endpoint to enable data download

Additional services included in wis2box include:

- Customizable plugins to transform input data
- API exposing data in GeoJSON using [pygeoapi](https://pygeoapi.io)
- Monitoring functions using [Prometheus](https://prometheus.io/docs/introduction/overview) and [Grafana](https://grafana.com/docs/grafana/latest/introduction)
- Data visualization through the wis2box user interface

Next: *[Getting started](#page-6-1)*.

# <span id="page-6-1"></span>**1.2 Getting started**

wis2box can be run on any Linux instance (bare metal or cloud hosted VM) with Python, Docker and Docker Compose installed. The recommended OS is Ubuntu 22.04 LTS.

### **1.2.1 System requirements**

System requirements depend on the amount of data ingested. We recommend minimum 2vCPUs, 4GB Memory and 16GB of local storage.

For example, the following Amazon AWS ec2-instance-types have been utilized as part of [wis2box demonstrations.](https://demo.wis2box.wis.wmo.int)

- 0 2000 observations per day: "t3a.medium"-instance: 2vCPUs, x86\_64 architecture, 4GB Memory, up to 5 Gigabit network, 16GB attached storage (~35 USD per month for on-demand Linux based OS)
- 2000 10000 observations per day: "t3a.large"-instance: 2vCPUs, x86\_64 architecture, 8GB Memory, up to 5 Gigabit network, 24GB attached storage (~70 USD per month for on-demand Linux based OS)

### **1.2.2 Software dependencies**

The services in wis2box are provided through a stack of [Docker](https://docs.docker.com/get-started/overview) containers, which are configured using [Docker Com](https://github.com/docker/compose/releases)[pose.](https://github.com/docker/compose/releases)

wis2box requires the following prior to installation:

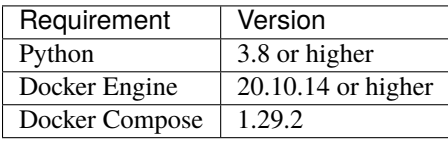

The following commands can be used to inspect the available versions of Python, Docker and Docker Compose on your system:

```
docker version
docker-compose version
python3 -V
```
Once you have verified these requirements, go to *[Installation and configuration](#page-7-0)* for a step-by-step guide to install and configure your wis2box.

# <span id="page-7-0"></span>**1.3 Installation and configuration**

This section summarizes the steps required to install a wis2box instance and setup your own datasets using example configurations.

Ensure you have Docker, Docker Compose and Python installed on your host, as detailed in *[Getting started](#page-6-1)*.

### **1.3.1 Download**

Download the wis2box setup files from the [wis2box Releases](https://github.com/wmo-im/wis2box/releases) page. Go to the latest release and download the wis2box-setup-1.0b3.zip file from the Assets section.

```
wget https://github.com/wmo-im/wis2box/releases/download/1.0b3/wis2box-setup-1.0b3.zip
unzip wis2box-setup-1.0b3.zip
cd wis2box-1.0b3
```
### **1.3.2 Environment variables**

wis2box uses environment variables from dev.env to its containers on startup. An example file is provided in examples/config/wis2box.extended.env. Copy this file to your working directory, and update it to suit your needs.

cp examples/config/wis2box.env dev.env

**Note:** You must map WIS2BOX\_HOST\_DATADIR to the absolute path of a directory on your host machine. This path will be mapped to /data/wis2box inside the wis2box-management container To enable external data sharing you must set WIS2BOX\_URL to the URL pointing to where your host is exposed on the public network.

**Note:** Please ensure you set WIS2BOX\_BROKER\_PASSWORD and WIS2BOX\_STORAGE\_PASSWORD to your own unique values.

You will use these passwords to connect to your broker and MinIO storage to help you debug your wis2box services.

Do not share these passwords with external parties.

The next sections assume you use an environment variable for WIS2BOX\_HOST\_DATADIR that is set to same value used in dev.env:

export WIS2BOX\_HOST\_DATADIR=/home/example/wis2box-data

### **1.3.3 Data mappings**

wis2box configuration requires a data mappings file, which defines the plugins used to process your data. Example mapping files are included in the release archive:

- synop-bufr-mappings.yml, input is binary data (BUFR) defined by a .bufr extension
- synop-csv-mappings.yml, input is comma-separated-values defined by a .csv extension
- synop-synop-mappings.yml, input is SYNOP defined with a .txt extension

For example, if your incoming data contains . bufr4 files containing synoptic observations, you can copy the following example:

cp synop-bufr-mappings.yml \${WIS2BOX\_HOST\_DATADIR}/data-mappings.yml

**Note:** The file should be called data-mappings.yml and should be placed in the directory you defined as WIS2BOX\_HOST\_DATADIR.

Edit \${WIS2BOX\_HOST\_DATADIR}/data-mappings.yml:

- Replace country with your corresponding ISO 3166 alpha-3 country code in lowercase
- Replace centre\_id with the string identifying the centre running your wis2node in lowercase, alphanumeric characters

If you need to define multiple datasets, you can add multiple entries in your data-mappings.yml. For example:

```
data:
   ita.italy_wmo_demo.data.core.weather.surface-based-observations.synop:
     plugins:
         bufr:
             - plugin: wis2box.data.bufr4.ObservationDataBUFR
               notify: true
               buckets:
                 - ${WIS2BOX_STORAGE_INCOMING}
               file-pattern: '*'
         bufr4:
             - plugin: wis2box.data.bufr2geojson.ObservationDataBUFR2GeoJSON
               buckets:
                 - ${WIS2BOX_STORAGE_PUBLIC}
               file-pattern: '^WIGOS_(\d-\d+-\d+-\w+)_.*\.bufr4$'
   ita.italy_wmo_demo.data.core.weather.surface-based-observations.temp:
     plugins:
         bufr:
             - plugin: wis2box.data.bufr4.ObservationDataBUFR
               notify: true
               buckets:
                 - ${WIS2BOX_STORAGE_INCOMING}
               file-pattern: '*'
         bufr4:
             - plugin: wis2box.data.bufr2geojson.ObservationDataBUFR2GeoJSON
               buckets:
                 - ${WIS2BOX_STORAGE_PUBLIC}
               file-pattern: '^WIGOS_(\d-\d+-\d+-\w+)_.*\.bufr4$'
```
In this case the data mappings configuration has specified 2 datasets (SYNOP, and TEMP).

You can also combine input for the same dataset provided in different formats. For example, if you would like to process input data that is provided both as SYNOP and binary data:

```
data:
   ita.italy_wmo_demo.data.core.weather.surface-based-observations.synop:
     plugins:
         bufr:
             - plugin: wis2box.data.bufr4.ObservationDataBUFR
               notify: true
               buckets:
                 - ${WIS2BOX_STORAGE_INCOMING}
               file-pattern: '*'
         csv:
             - plugin: wis2box.data.csv2bufr.ObservationDataCSV2BUFR
               template: synop_bufr.json
               notify: true
               file-pattern: '*'
         bufr4:
             - plugin: wis2box.data.bufr2geojson.ObservationDataBUFR2GeoJSON
               buckets:
                 - ${WIS2BOX_STORAGE_PUBLIC}
               file-pattern: '^WIGOS_(\d-\d+-\d+-\w+)_.*\.bufr4$'
```
**Note:** The dataset identifier is used to define the topic hierarchy for your data (see [WIS2 topic hierarchy\)](https://github.com/wmo-im/wis2-topic-hierarchy). The top 3 levels of the WIS2 topic hierarchy (origin/a/wis2) are automatically included by wis2box when publishing your data.

- dataset: ita.italy\_wmo\_demo.data.core.weather.surface-based-observations.synop
- topic-hierarchy: origin/a/wis2/ita/italy\_wmo\_demo/data/core/weather/surface-based-observations/synop

**Note:** In these examples, files in the wis2box-incoming storage bucket are processed to produce .bufr4 stored in the wis2box-public storage bucket, using either the bufr4.ObservationDataBUFR or the wis2box.data. csv2bufr.ObservationDataCSV2BUFR plugins.

Files in the wis2box-public storage bucket are converted to GeoJSON and stored in the wis2box API backend using the wis2box.data.bufr2geojson.ObservationDataBUFR2GeoJSON plugin.

You can provide your own plugins as needed; for more information (see *[Extending wis2box](#page-74-0)*).

### **1.3.4 Station metadata list**

wis2box requires information about the stations for which you will be sharing data.

An example of the configuration file for the stations is provided in station\_list.csv.

You can copy this file to metadata/station/station\_list.csv in your \$WIS2BOX\_HOST\_DATADIR :

mkdir -p \${WIS2BOX\_HOST\_DATADIR}/metadata/station cp station\_list.csv \${WIS2BOX\_HOST\_DATADIR}/metadata/station

And edit \${WIS2BOX\_HOST\_DATADIR}/metadata/station/station\_list.csv to include the data for your stations.

**Note:** The station\_list.csv requires column names station\_name and the wigos\_station\_identifier (WSI) with which the station is registered in [OSCAR.](https://oscar.wmo.int/surface) Optionally, you can provide a traditional\_station\_identifier (TSI) column. The TSI can be left empty if your data contains a WSI. If your data contains a TSI but no WSI, the station\_list.csv will be used to derive the corresponding WSI for that station.

### **1.3.5 Discovery metadata**

Discovery metadata provides the data description needed for users to discover your data when searching the WIS2 Global Discovery Catalogue.

Updated discovery metadata records are shared globally through the MQTT endpoint defined in your wis2box.

Discovery metadata records can be defined using the YAML syntax shared via WIS2BOX\_HOST\_DATADIR.

An example is provided in surface-weather-observations.yml. Each dataset requires its own discovery metadata configuration file.

You can copy the file surface-weather-observations.yml to the directory you defined for WIS2BOX\_HOST\_DATADIR and update it to provide the correct discovery metadata for your dataset:

- replace [country].[centre\_id].data.core.weather.surface-based-observations.synop with the topic as previously used in \$WIS2BOX\_HOST\_DATADIR/data-mappings.yml
- text provided in identification.title and identification.abstract will be displayed in the wis2box user interface
- provide a valid geographic bounding box in identification.extents.spatial.bbox

# **1.3.6 Starting wis2box**

Once you have prepared the necessary configuration files as described above you are ready to start the wis2box.

Run the following command to start wis2box:

python3 wis2box-ctl.py start

This might take a while the first time, as Docker images will be downloaded.

**Note:** The wis2box-ctl.py program is used as a convenience utility around a set of Docker Compose commands. You can customize the ports exposed on your host by editing docker-compose.override.yml.

Once the command above is completed, check that all services are running (and healthy).

python3 wis2box-ctl.py status

Which should display the following:

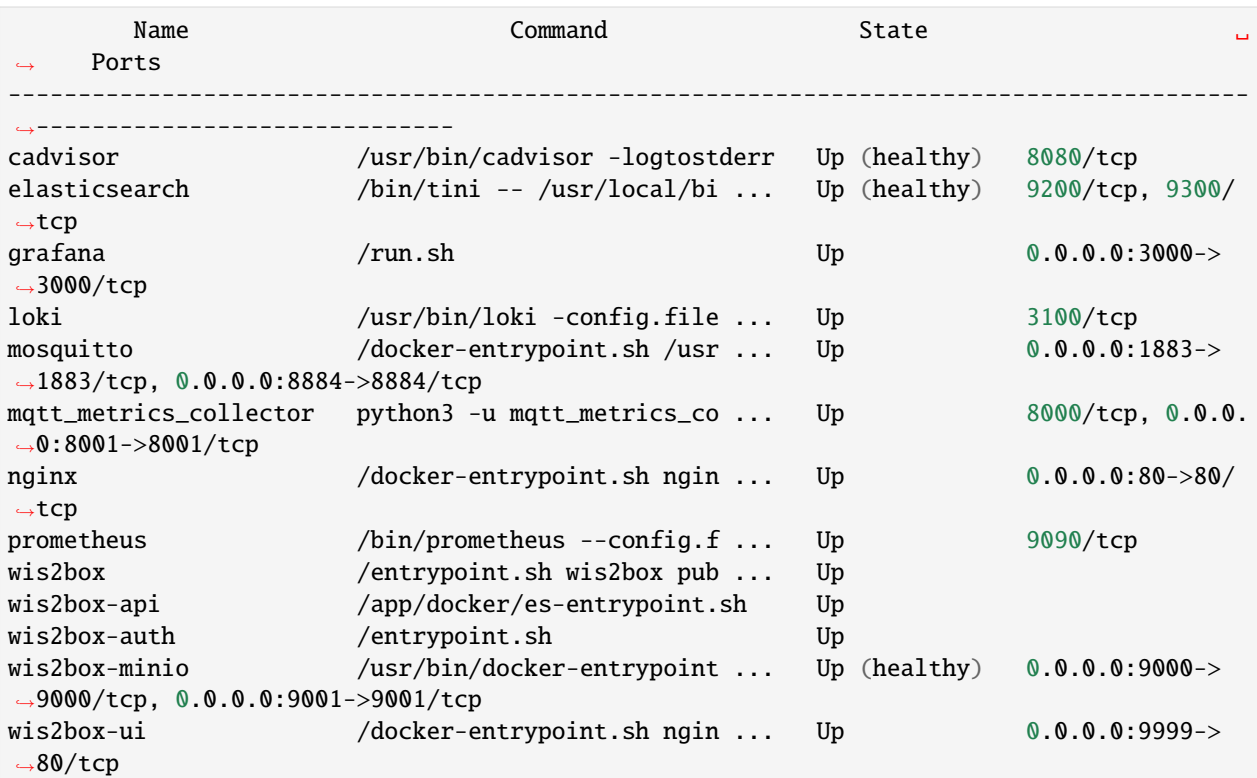

Refer to the *[Troubleshooting](#page-78-1)* section if this is not the case.

You should now be able to view collections on the wis2box API by visiting http://localhost/oapi/collections in a web browser, which should appear as follows:

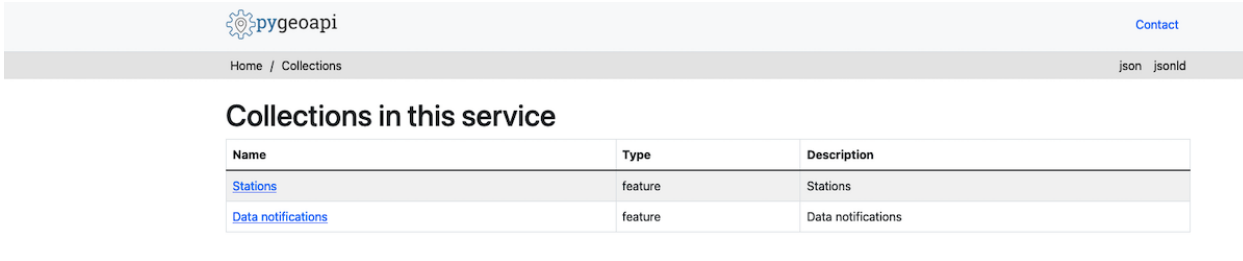

Powered by **Opygeoapi** 0.14.dev0

The API will show one (initially empty) collection 'Data Notifications'. This collection will be filled when you start ingesting data and publishing WIS2 notifications.

**Note:** Additional collections will be added during the runtime configuration.

### **1.3.7 Runtime configuration**

The following last design time steps are then required once wis2box is running.

Login to the wis2box-management container

python3 wis2box-ctl.py login

**Note:** \$WIS2BOX\_DATADIR is the location that \$WIS2BOX\_HOST\_DATADIR binds to **inside** the container. This allows wis2box to access the configuration files from **inside** the wis2box-management container. By default, WIS2BOX\_DATADIR points to /data/wis2box **inside** the wis2box-management container.

The first step is add the new dataset as defined by the YAML file for your discovery metadata record defined previously, using the following command:

wis2box data add-collection \${WIS2BOX\_HOST\_DATADIR}/surface-weather-observations.yml

**Note:** If you see an error like ValueError: No plugins for XXX defined in data mappings, exit the wis2box-container and edit the data-mappings.yml file in the directory defined by WIS2BOX\_HOST\_DATADIR

You can view the collection you just added, by re-visiting http://localhost/oapi/collections in a web browser.

ှိ**် pygeoapi** 

Contact

Home / Collections

json jsonld

# **Collections in this service**

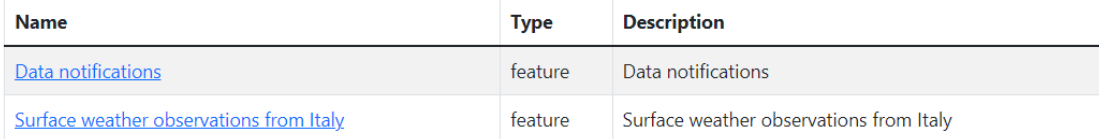

Powered by @pygeoapi 0.14.dev0

The second step is to publish discovery metadata and cache its content in the wis2box API:

```
wis2box metadata discovery publish ${WIS2BOX_HOST_DATADIR}/surface-weather-observations.
\rightarrowyml
```
This command publishes an MQTT message with information about your dataset to the WIS2 Global Discovery Catalogue. Repeat this command whenever you have to provide updated metadata about your dataset.

You can review the discovery metadata just cached through the new link in http://localhost/oapi/collections:

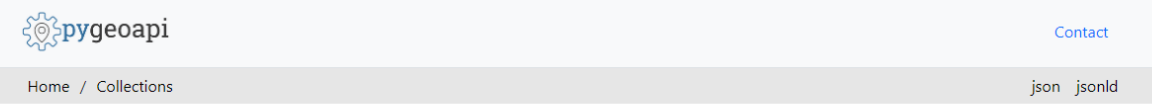

# **Collections in this service**

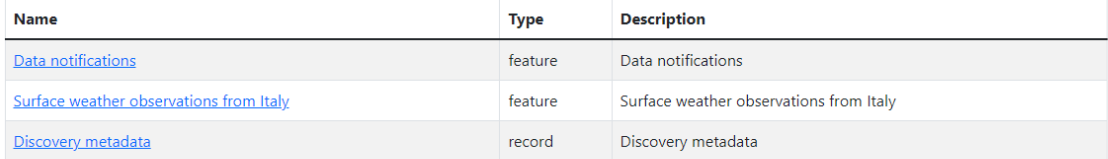

Powered by  $\frac{20}{2}$ pygeoapi 0.14.dev0

The final step is to publish your station information to the wis2box API from the station metadata list you prepared:

#### wis2box metadata station publish-collection

You can review the stations you just cached through the new link in http://localhost/oapi/collections:

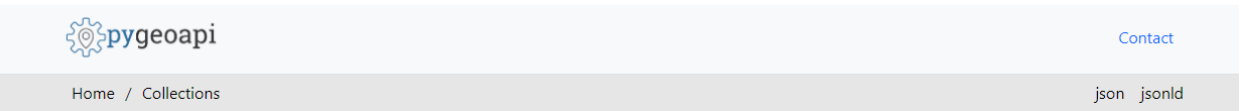

# **Collections in this service**

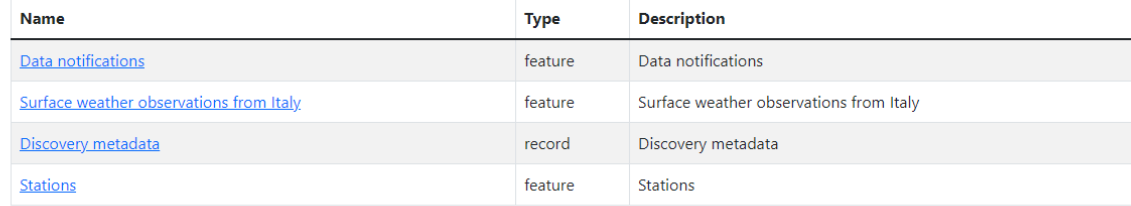

Powered by  $\frac{200}{200}$ pygeoapi 0.14.dev0

You can now logout of wis2box-management container:

#### exit

The next is the *[Data ingest setup](#page-14-0)*.

# <span id="page-14-0"></span>**1.4 Data ingest setup**

The runtime component of wis2box is data ingestion. This is an event driven workflow driven by S3 notifications from uploading data to wis2box storage.

The wis2box storage is provided using a [MinIO](https://min.io/docs/minio/container/index.html) container that provides S3-compatible object storage.

Any file received in the wis2box-incoming storage bucket will trigger an action to process the file. What action to take is determined by the data-mappings.yml you've setup in the previous section.

### **1.4.1 MinIO user interface**

To access the MinIO user interface, visit http://localhost:9001 in your web browser.

You can login with your WIS2BOX\_STORAGE\_USERNAME and WIS2BOX\_STORAGE\_PASSWORD:

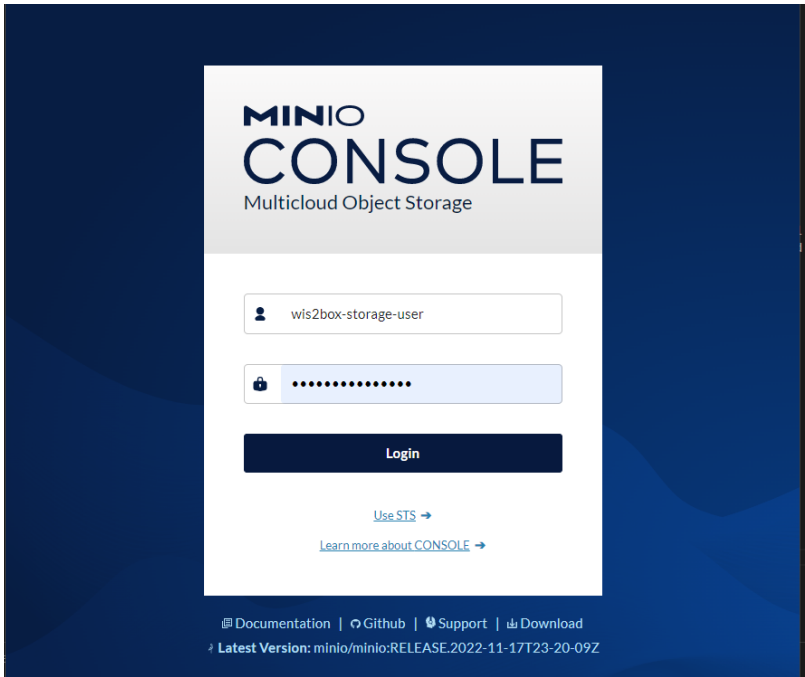

To test the data ingest, add a sample file for your observations in the wis2box-incoming storage bucket.

Select 'browse' on the wis2box-incoming bucket and select 'Choose or create a new path' to define a new folder path:

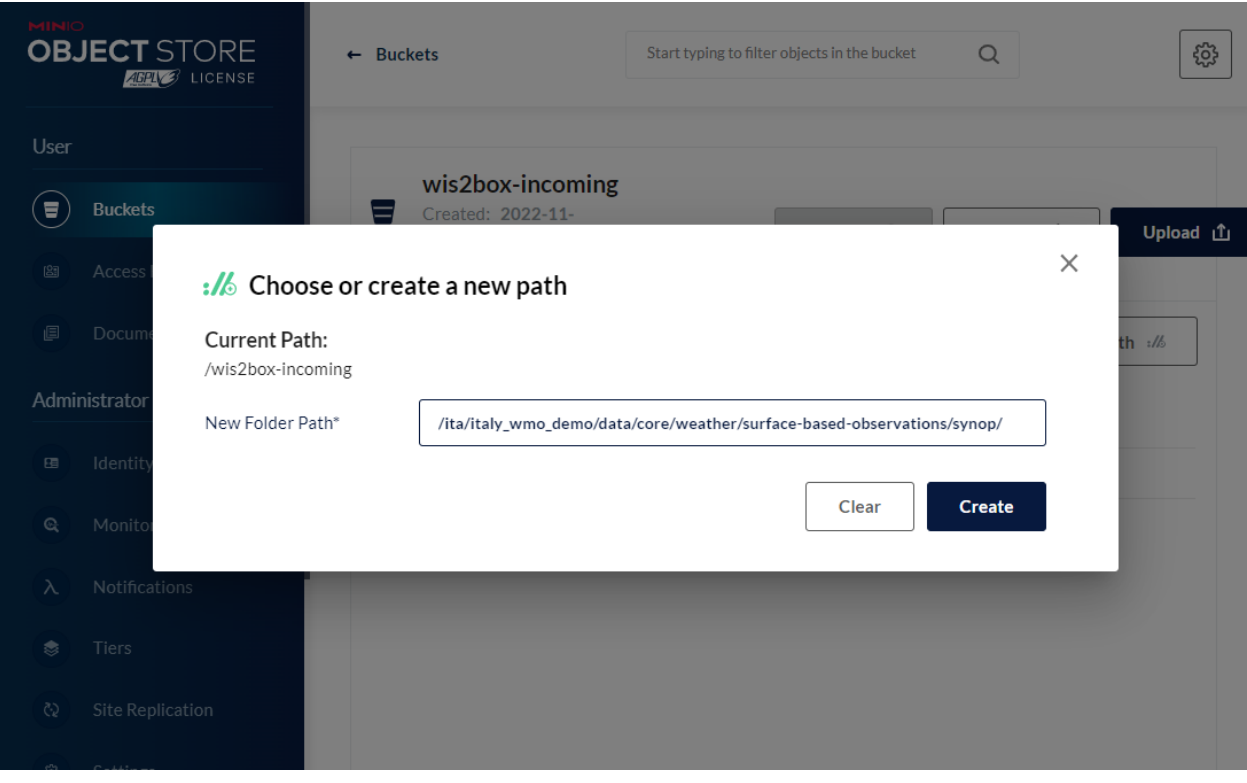

**Note:** The folder in which the file is placed defines the dataset for the data you are sharing. For example, for dataset foo.bar, store your file in the path /foo/bar/.

The path is also used to define the topic hierarchy for your data (see [WIS2 topic hierarchy\)](https://github.com/wmo-im/wis2-topic-hierarchy). The first 3 levels of the WIS2 topic hierarchy origin/a/wis2 are automatically included by wis2box when publishing data notification messages.

• The error message Topic Hierarchy validation error: No plugins for minio:9000/ wis2box-incoming/... in data mappings indicates you stored a file in a folder for which no matching dataset was defined in your data-mappings.yml.

After uploading a file to wis2box-incoming storage bucket, you can browse the content in the wis2box-public bucket. If the data ingest was successful, new data will appear as follows:

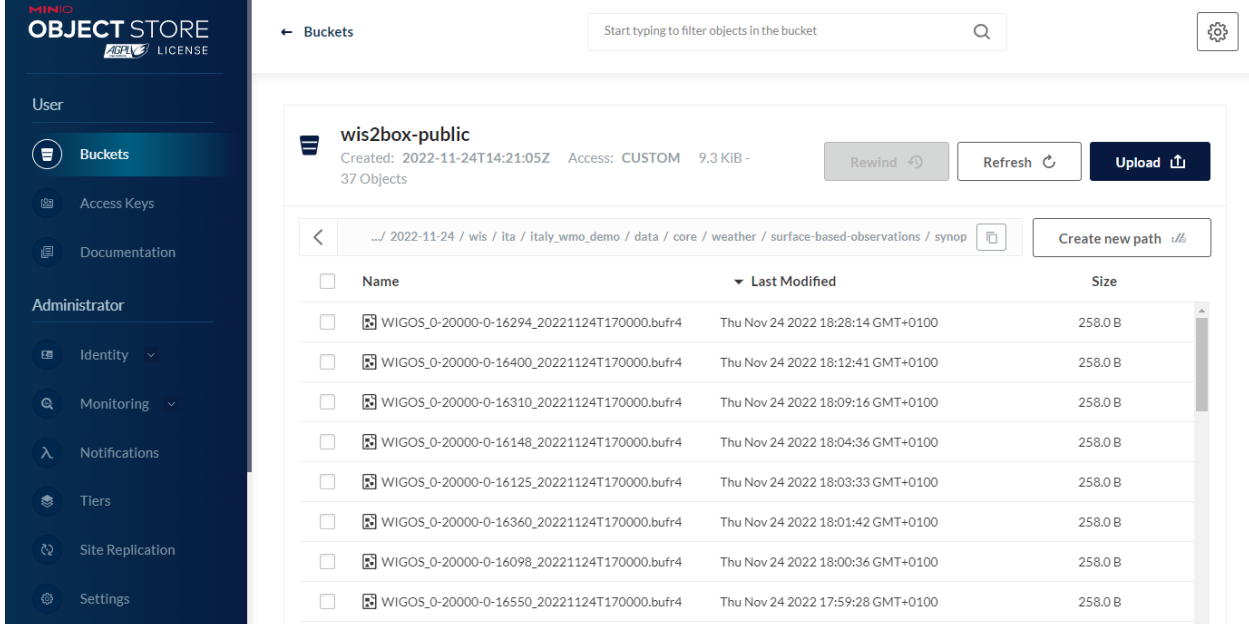

If no data appears in the wis2box-public storage bucket, you can inspect the logs from the command line:

python3 wis2box-ctl.py logs wis2box

Or by visiting the local Grafana instance running at http://localhost:3000

### **1.4.2 wis2box workflow monitoring**

The Grafana homepage shows an overview with the number of files received, new files produced and WIS2 notifications published.

The *Station data publishing status* panel (on the left side) shows an overview of notifications and failures per configured station.

The *wis2box ERRORs* panel (on the bottom) prints all ERROR messages reported by the wis2box-management container.

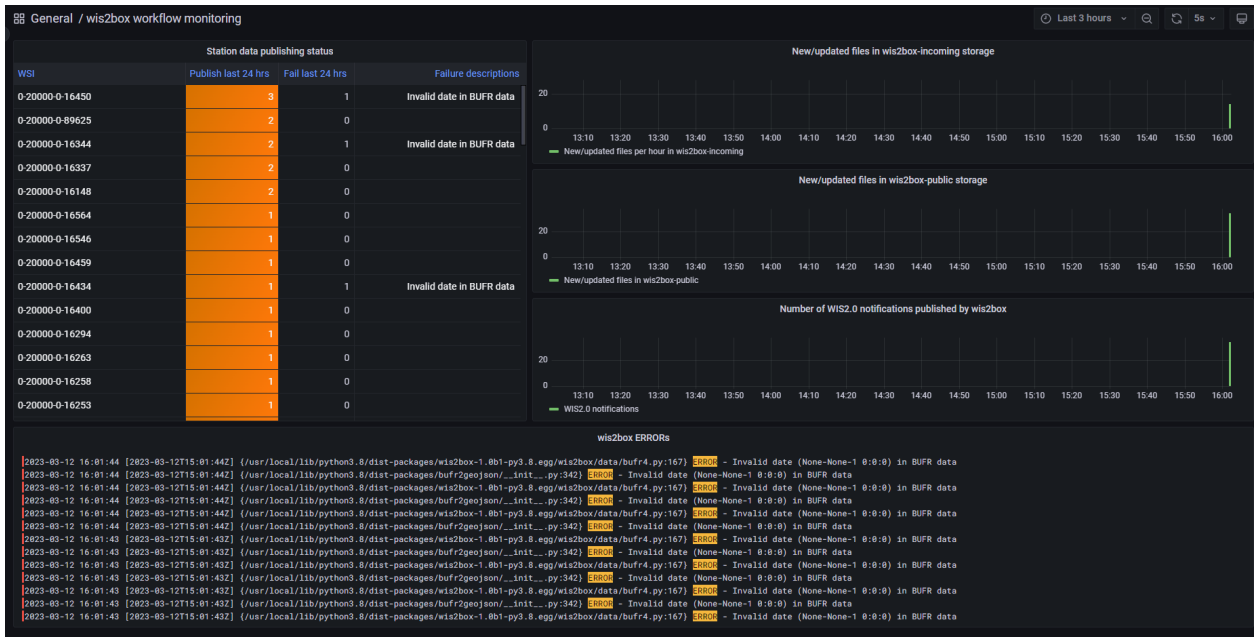

Once you have verified that the data ingest is working correctly you can prepare an automated workflow to send your data into wis2box.

### **1.4.3 Automating data ingestion**

See below a Python example to upload data using the MinIO package:

```
import glob
import sys
from minio import Minio
filepath = '/home/wis2box-user/local-data/mydata.bin'
minio_path = '/ita/italy_wmo_demo/data/core/weather/surface-based-observations/synop/'
endpoint = 'http://localhost:9000'
WIS2BOX_STORAGE_USERNAME = '<your-wis2box-storage-username>'
WIS2BOX_STORAGE_PASSWORD = '<your-wis2box-storage-password>'
client = Minio(
   endpoint=endpoint,
   access_key=WIS2BOX_STORAGE_USERNAME,
   secret_key=WIS2BOX_STORAGE_PASSWORD,
   secure=is_secure=False)
filename = filepath.split('/')[-1]
client.fput_object('wis2box-incoming', minio_path+filename, filepath)
```
### **1.4.4 wis2box-ftp**

You can add an additional service to allow your data to be accessible over FTP.

To use the docker-compose.wis2box-ftp.yml template included in wis2box, create a new file called ftp.env using any text editor, and add the following content:

```
MYHOSTNAME=hostname.domain.tld
FTP_USER=wis2box
FTP_PASS=wis2box123
FTP_HOST=${MYHOSTNAME}
WIS2BOX_STORAGE_ENDPOINT=http://${MYHOSTNAME}:9000
WIS2BOX_STORAGE_USER=minio
WIS2BOX_STORAGE_PASSWORD=minio123
```
LOGGING\_LEVEL=INFO

and ensure MYHOSTNAME is set to **your** hostname (fully qualified domain name).

Then start the wis2box-ftp service with the following command:

docker-compose -f docker-compose.wis2box-ftp.yml --env-file ftp.env up -d

When using the wis2box-ftp service to ingest data, please note that the topic is determined by the directory structure in which the data arrives.

For example to correctly ingest data on the topic ita.roma\_met\_centre.data.core.weather. surface-based-observations.synop you need to copy the data into the directory /ita/roma\_met\_centre/ data/core/weather/surface-based-observations/synop on the FTP server:

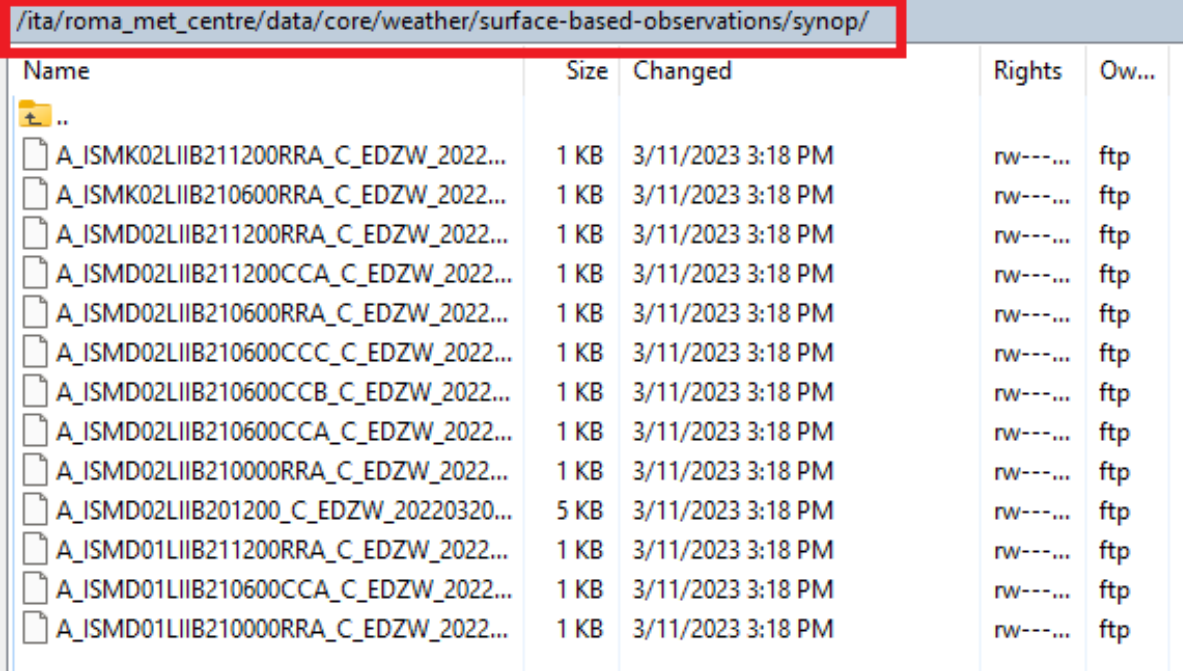

See the GitHub repository [wis2box-ftp](https://github.com/wmo-im/wis2box-ftp) for more information on this service.

### **1.4.5 wis2box-data-subscriber**

You can add an additional service on the host running your wis2box instance to allow data to be ingested by publishing an MQTT message to the wis2box broker.

This service subscribes to the topic data-incoming/# on the wis2box broker and parses the content of received messages and publishes the result in the wis2box-incoming bucket.

To start the wis2box-data-subscriber, add the following additional variables to dev.env:

```
COUNTRY_ID=zmb # set country_id used in wis2-topic-hierarchy
CENTRE_ID=zmb_met_centre # set centre_id for wis2-topic-hierarchy
```
These variables determine the destination path in the wis2box-incoming bucket:

{COUNTRY\_ID}/{CENTRE\_ID}/data/core/weather/surface-based-observations/synop/

You then you can activate the optional 'wis2box-data-subscriber' service as follows:

docker-compose -f docker-compose.data-subscriber.yml --env-file dev.env up -d

See the GitHub [wis2box-data-subscriber](https://github.com/wmo-im/wis2box-data-subscriber) repository for more information on this service.

### **1.4.6 Next steps**

After you have successfully setup your data ingest process into the wis2box, you are ready to share your data with the global WIS2 network by enabling external access to your public services.

Next: *[Public services setup](#page-19-0)*

# <span id="page-19-0"></span>**1.5 Public services setup**

To share your data with the WIS2 network, you need to expose some of your wis2box services to the Global Services:

- The Global Cache needs to be able to access to your HTTP endpoint to download data published by your wis2box instance
- The Global Broker needs to be able to subscribe to your MQTT endpoint to receive WIS2 notifications published by your wis2box instance

### **1.5.1 SSL**

To enable HTTPS and MQTTS on your wis2box you can run wis2box with the option *–ssl*:

python3 wis2box-ctl.py --ssl start

When running wis2box with SSL, you have to set additional environment variables in your dev.env defining the location of your SSL certificate and private key:

```
WIS2BOX_SSL_CERT=/etc/letsencrypt/live/example.wis2box.io/fullchain.pem
WIS2BOX_SSL_KEY=/etc/letsencrypt/live/example.wis2box.io/privkey.pem
```
Please remember to update the WIS2BOX\_URL and WIS2BOX\_API\_URL``environment variable after enabling SSL, ensuring your URL starts with ``https://.

Please note that after changing the WIS2BOX\_URL and WIS2BOX\_API\_URL environment variables, you will need to restart your wis2box:

python3 wis2box-ctl.py stop python3 wis2box-ctl.py --ssl start

After restarting wis2box, repeat the commands for adding your dataset and publishing your metadata, to ensure the URLs are updated accordingly:

```
python3 wis2box-ctl.py login
wis2box data add-collection ${WIS2BOX_HOST_DATADIR}/surface-weather-observations.yml
wis2box metadata discovery publish ${WIS2BOX_HOST_DATADIR}/surface-weather-observations.
\rightarrowvml
```
### **1.5.2 Nginx (HTTP)**

wis2box runs a local nginx container allowing access to the following HTTP based services on port 80:

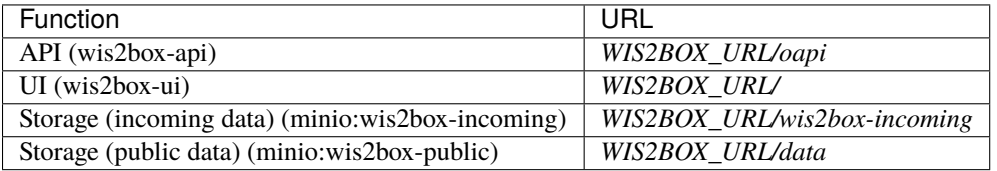

You can edit nginx/nginx.conf to control which services are exposed through the nginx-container include in your stack.

You can edit docker-compose.override.yml to change the port on which the web-proxy service exposes HTTP on the localhost.

Note: The WIS2 notifications published by the wis2box includes the path <wis2box-url>/data/. This path has to be publicly accessible by the client receiving the WIS2 notification over MQTT, or the data referenced cannot be downloaded

To share your data with the WIS2 network, ensure that WIS2BOX\_URL as defined in dev.env points to the externally accessible URL for your HTTP services.

After updating WIS2BOX\_URL, please stop and start your wis2box using wis2box-ctl.py and republish your data using the command wis2box metadata discovery publish.

**Note:** By default the environment variable WIS2BOX\_URL resolves to http://localhost. This URL will define the /data URL used in the canonical link as part of your data in MQTT, as well as the dataset location in your discovery metadata.

### **wis2box API**

The wis2box API uses [pygeoapi,](https://pygeoapi.io/) which implements the [OGC API](https://ogcapi.ogc.org) suite of standards, to provide programmatic access to the data collections hosted in your wis2box.

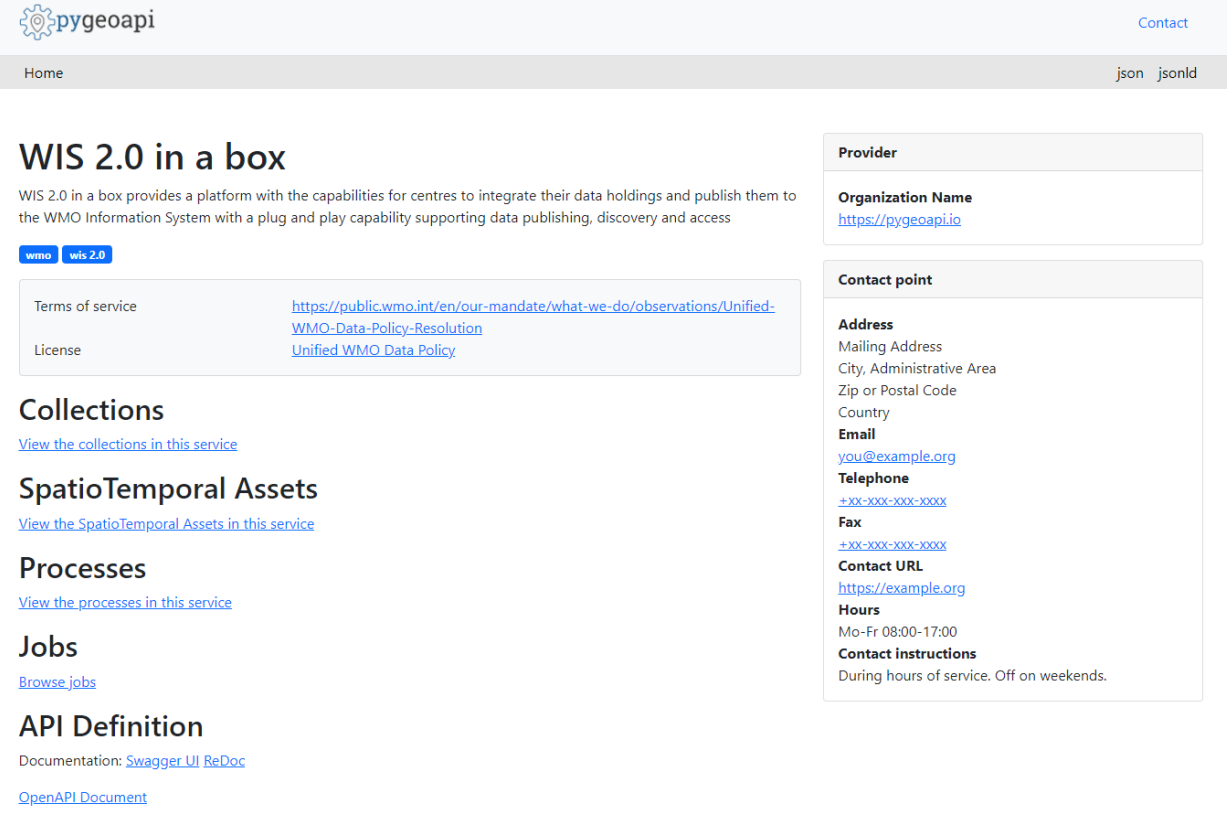

**Note:** Currently, the default API backend in the wis2box stack uses [Elasticsearch.](https://www.elastic.co/guide/en/elasticsearch/reference/current/docker.html) A dedicated Docker-volume es-data is created on your host when you start your wis2box. As long as this volume is not deleted you can remove/update the containers in the wis2box stack without losing data.

### **wis2box user interface**

The wis2box user interface uses the wis2box API to visualize the data configured and shared through your wis2box.

The 'map' or 'explore' option of each dataset allows you to visualize Weather Observations per station.

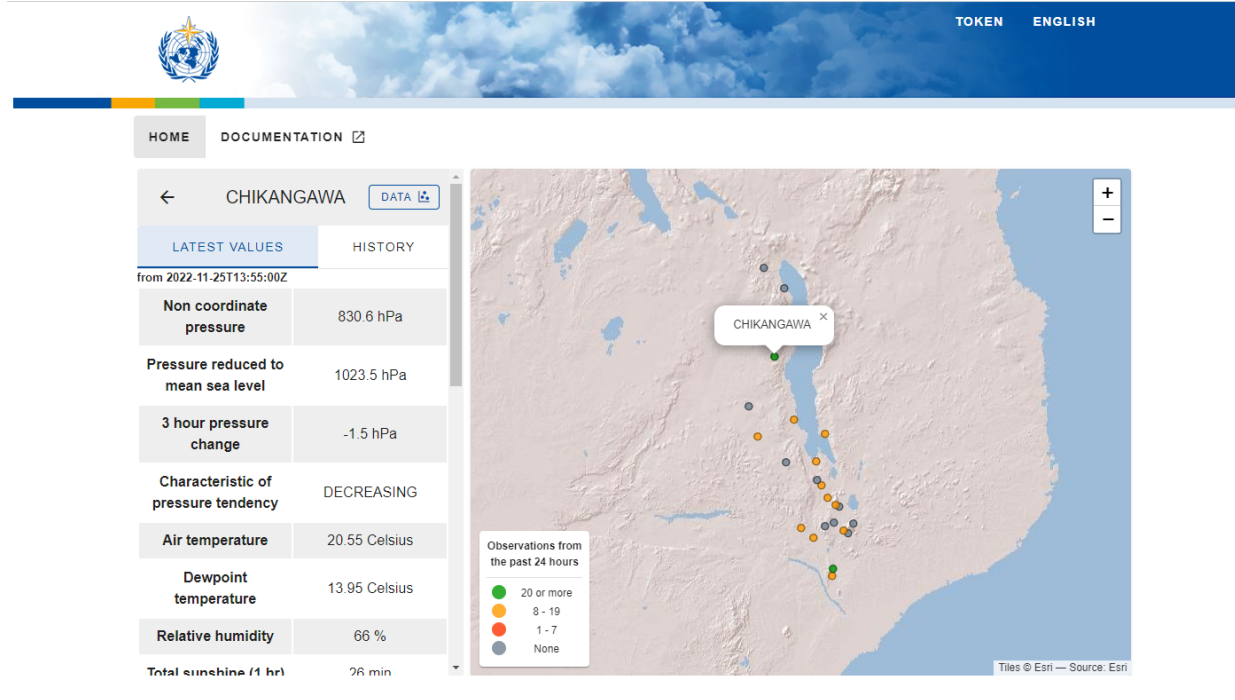

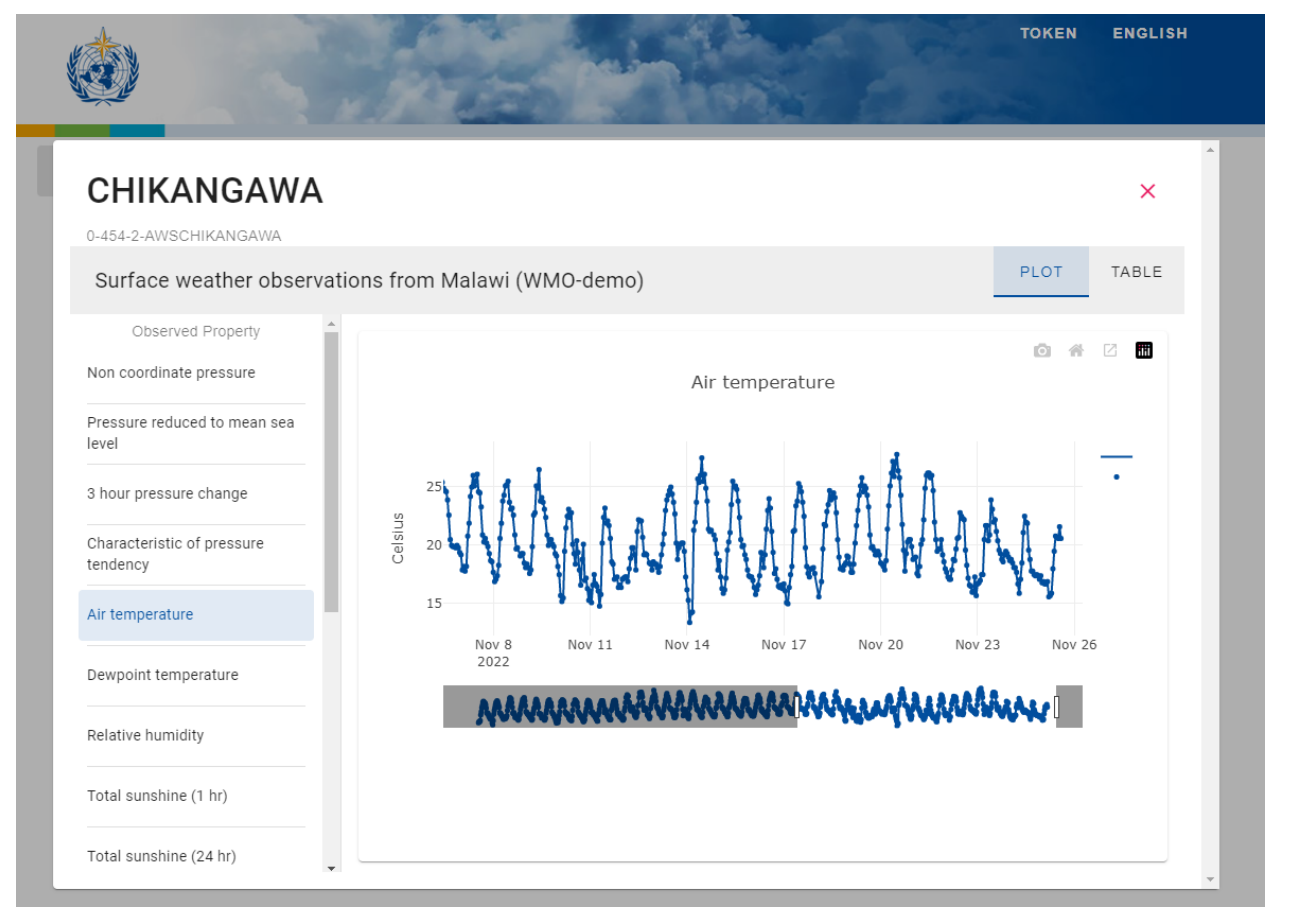

### **1.5.3 Mosquitto (MQTT)**

By default, wis2box uses its own internal [Mosquitto](https://mosquitto.org/) container to publish WIS2 notifications.

To allow the WIS2 Global Broker to subscribe to WIS2 notifications from your wis2box you have 2 options:

- enable access to internal broker running in the MQTT container on your wis2box host
- configure your wis2box to use an external broker

#### **Internal broker**

The internal MQTT broker uses the default username/password of wis2box/wis2box. Before opening the MQTT port for external access, it is recommended to set a unique password as follows:

```
WIS2BOX_BROKER_USERNAME=wis2box-utopia
WIS2BOX_BROKER_PASSWORD=myuniquepassword
WIS2BOX_BROKER_PUBLIC=mqtt://${WIS2BOX_BROKER_USERNAME}:${WIS2BOX_BROKER_PASSWORD}
˓→@mosquitto:1883
# update minio settings after updating broker defaults
MINIO_NOTIFY_MQTT_USERNAME_WIS2BOX=${WIS2BOX_BROKER_USERNAME}
MINIO_NOTIFY_MQTT_PASSWORD_WIS2BOX=${WIS2BOX_BROKER_PASSWORD}
MINIO_NOTIFY_MQTT_BROKER_WIS2BOX=tcp://${WIS2BOX_BROKER_HOST}:${WIS2BOX_BROKER_PORT}
```
The internal MQTT broker is accessible on the host mosquitto within the Docker network used by wis2box.

By default port 1883 of the mosquitto container is mapped to port 1883 of the host running wis2box.

By exposing port 1883 on your host, the Global Broker will be able to subscribe directly to the internal MQTT broker on the wis2box.

Note: The everyone user is defined by default for public readonly access (origin/#) as per WIS2 Node requirements.

#### **External broker**

If you do not wish to expose the internal MQTT broker on your wis2box, you can configure your wis2box to publish WIS2 notifications to an external broker by setting the environment variable WIS2BOX\_BROKER\_PUBLIC.

```
# For example to use an external broker at host=example.org
WIS2BOX_BROKER_PUBLIC=mqtts://username:password@example.org:8883
```
Note: The everyone user is defined by default for public readonly access (origin/#) as per WIS2 Node requirements.

#### **Sharing data with the WIS2 Global Broker**

The official procedure for a WIS2 Node to share data with the WIS2 network is currently in development. Contact wis at wmo.int for more information on connectivity with the WIS2 network.

Next: *[Downloading data from WIS2](#page-24-0)*

# <span id="page-24-0"></span>**1.6 Downloading data from WIS2**

### **1.6.1 Overview**

This section provides guidance how to download data from WIS2 Global Services.

WIS2 Global Services include a Global Broker that provides users the ability to subscribe to data (via topics) and download to their local environment / workstation / decision support system from the WIS2 Global Cache.

### **1.6.2 The pywis-pubsub tool**

wis2box enables subscribe and data download workflow the WIS2 network, by using the wis2box-subscribe-download container, inside of which runs the [pywis-pubsub tool](https://github.com/wmo-im/pywis-pubsub)

pywis-pubsub is a Python package that provides publish, subscription and download capability of data from WIS2 Global Services.

Before starting the wis2box-subscribe-download container, the default configuration (provided in wis2box-subscribe-download/local.yml) must be updated, by defining the URL of the MQTT broker as well as the desired topic(s) to subscribe to.

In addition, the storage path should be updated to specify where downloaded data should be saved to.

```
# fully qualified URL of broker
broker: mqtts://username:password@host:port
# whether to run checksum verification when downloading data (default true)
verify_data: true
# whether to validate broker messages (default true)
validate_message: true
# list of 1..n topics to subscribe to
topics:
    - 'cache/a/wis2/topic1/#'
    - 'cache/a/wis2/topic2/#'
# storage: filesystem
storage:
   type: fs
   options:
        path: /tmp/foo/bar
```
To start a continuous subscribe and download process, run the wis2box-subscribe-download container as follows (-d for detached mode, --build to ensure changes in local.yml are built into the container):

docker-compose -f docker.subscribe-download.yml up -d --build

To stop the subscribe and download process, run the following command:

```
docker-compose -f docker.subscribe-download.yml down
```
### **1.6.3 Running pywis-pubsub interactively**

pywis-pubsub can also be run interactively from inside the wis2box main container as follows:

```
# login to wis2box main container
python3 wis2box-ctl.py login
# edit a local configuration by using wis2box-subscribe-download/local.yml as a template
vi /data/wis2box/local.yml
# connect, and simply display data notifications
pywis-pubsub subscribe --config local.yml
# connect, and additionally download messages
pywis-pubsub subscribe --config local.yml --download
# connect, and filter messages by bounding box geometry
pywis-pubsub subscribe --config local.yml --bbox=-142,42,-52,84
```
### **CHAPTER**

# **REFERENCE GUIDE**

<span id="page-26-0"></span>The reference documentation is more complete and programmatic in nature. It contains a comprehensive set of information on wis2box for easy reference.

# **2.1 WIS2**

The [WMO Information System](https://community.wmo.int/activity-areas/wis) is a coordinated global infrastructure responsible for telecommunications and data management functions and is owned and operated by WMO Members.

WIS provides an integrated approach suitable for all WMO Programmes to meet the requirements for routine collection and automated dissemination of observed data and products, as well as data discovery, access, and retrieval services for weather, climate, water, and related data produced by centres and Member countries in the framework of any WMO Programme. It is capable of exchanging large data volumes, such as new ground and satellite-based systems, finer resolutions in numerical weather prediction, and hydrological models and their applications. These data and products must be available to National Hydrological and Meteorological Services (NHMS), but also national disaster authorities for more timely alerts where and when needed.

WIS is a vital data communications backbone for integrating the diverse real-time and non-real-time high priority data sets, regardless of location.

Further documentation on WIS2 can be found at the following links:

• [WIS Overview](https://community.wmo.int/activity-areas/wis/wis-overview)

# **2.2 How wis2box works**

wis2box is implemented in the spirit of the [Twelve-Factor App methodology.](https://12factor.net)

wis2box is a [Docker](https://www.docker.com) and [Python-](https://www.python.org)based platform with the capabilities for centres to publish their data holdings to the WMO Information System with a plug and play capability supporting data publishing, discovery and access.

### **2.2.1 High level system context**

The following diagram provides a high level overview of the main functions of wis2box:

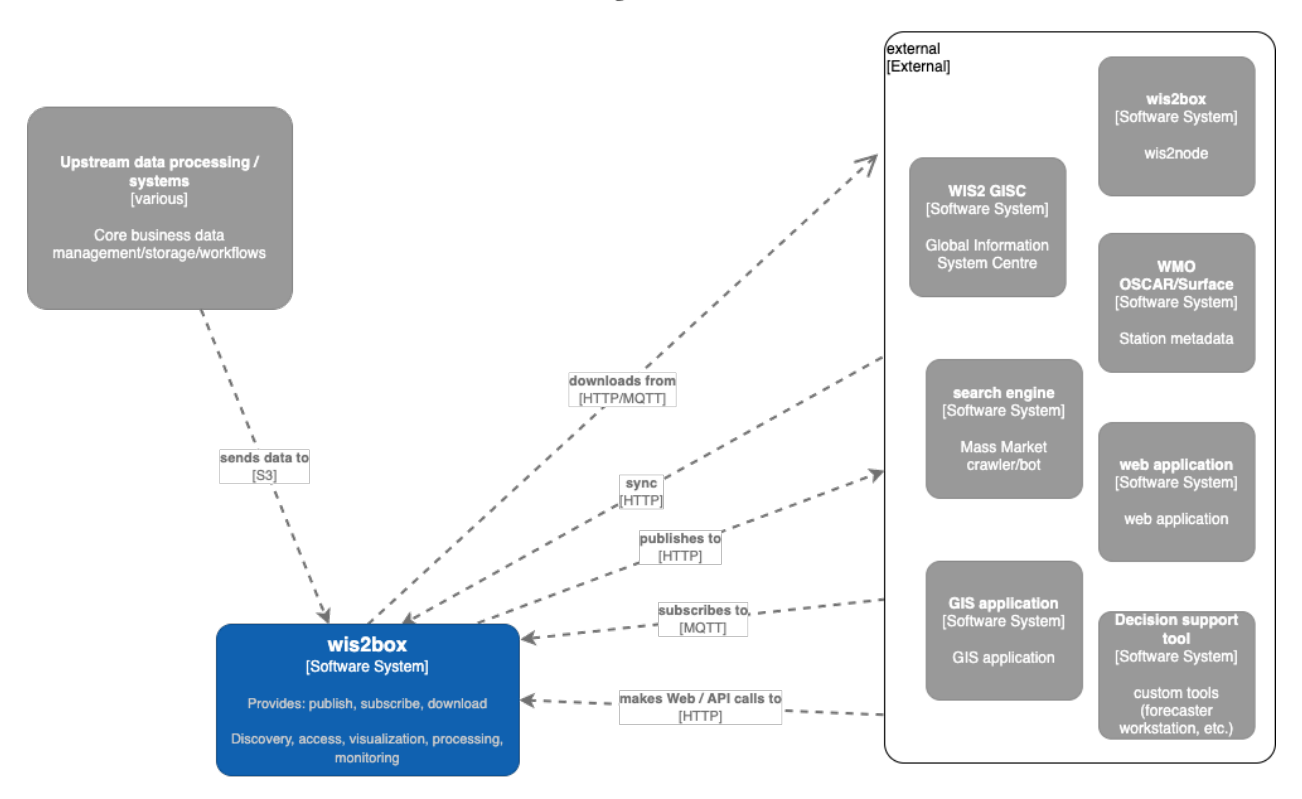

# wis2box System Context

Core wis2box functionality includes the ability to:

- integrate your existing data processing pipeline
- process and transform your weather/climate/water data into official WMO data formats
- create and publish discovery metadata of your datasets
- provide your data via OGC and Pub/Sub standards mechanisms to your data, enabling easy access for web applications, desktop GIS tools, mobile applications
- connect your wis2box to the WIS2 network
- make your data and services available to market search engines
- subscribe to and download weather/climate/water data from the WIS2 network

## **2.2.2 Docker Compose**

wis2box is built as [Docker Compose](https://docs.docker.com/compose) application, allowing for easy install and container management.

## **2.2.3 Container workflow**

Let's dive a little deeper. The following diagram provides a view of all wis2box containers:

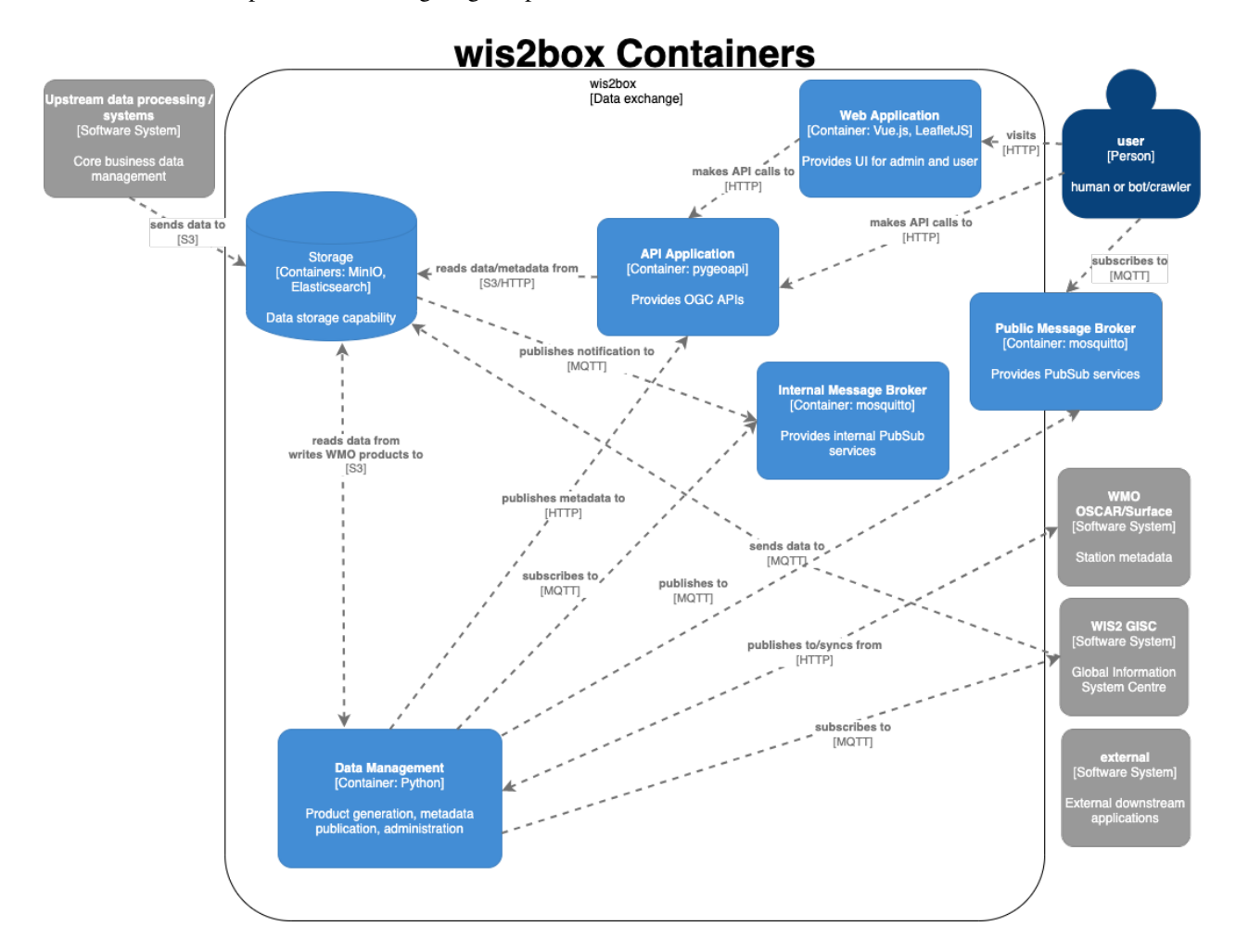

Container functionality can be described as follows:

- **Storage**: core data and metadata persistence, the initial data entry point of wis2box. Data pipelines and workflow are triggered from here
- **Internal Message Broker**: internal message bus
- **Public Message Broker**: public facing broker. Provides data and metadata notifications
- **Data Management**: the epicentre of wis2box. Provides core wis2box administration and data/workflow/publishing utilities
- **API Application**: OGC APIs providing geospatial web services
- **Web Application**: user interface

### **2.2.4 Technology**

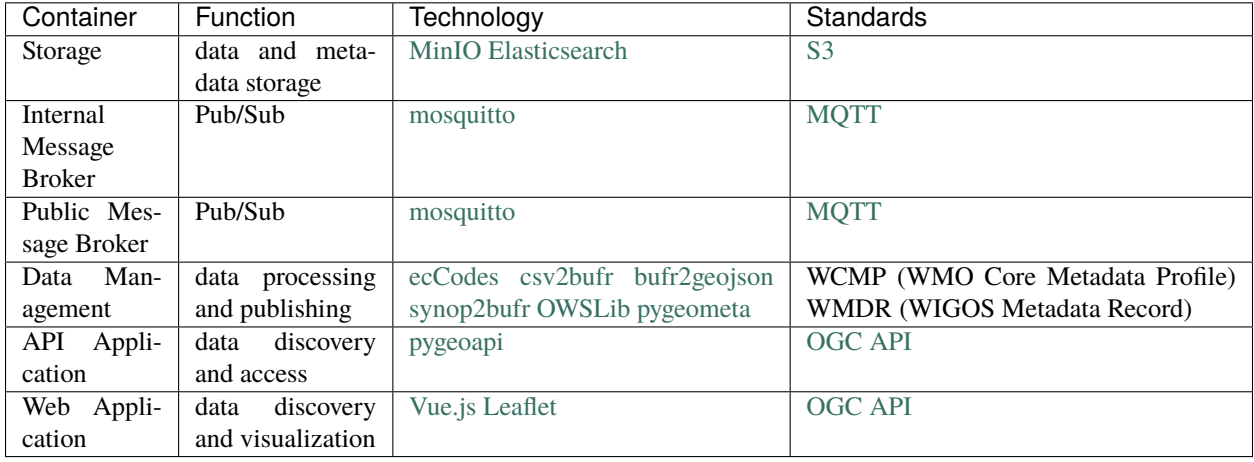

wis2box is built on free and open source (FOSS) technology.

# **2.3 Configuration**

Once you have installed wis2box, it is time to setup the configuration. wis2box setup is based on a simple configuration that can be adjusted depending the user's needs and deployment environment.

### **2.3.1 Environment variables**

wis2box configuration is driven primarily by a small set of environment variables. The runtime configuration is defined in the [Env](https://en.wikipedia.org/wiki/Env) format in a plain text file named dev.env and default.env.

Any values set in dev.env override the default environment variables in default.env. For further / specialized configuration, see the sections below.

#### WIS2BOX\_HOST\_DATADIR

The minimum required setting in dev.env is the WIS2BOX\_HOST\_DATADIR environment variable. Setting this value is **required** to map the wis2box data directory from the host system to the containers.

It is recommended to set this value to an absolute path on your system.

### **2.3.2 Sections**

**Note:** A reference configuration can always be found in the wis2box [GitHub](https://github.com/wmo-im/wis2box/blob/main/default.env) repository. The *[Quickstart with test](#page-35-0) [data](#page-35-0)* uses a variant of wis2box.env with mappings to the test data, as an example. For complex installations, it is recommended to start configuring wis2box by copying the example wis2box.env file and modifying accordingly.

wis2box environment variables can be categorized via the following core sections:

- **Storage**: MinIO configuration
- **API**: API configuration for provisioning the OGC API capabilities
- **Logging**: logging configuaration for wis2box
- **Pub/Sub**: Pub/Sub options
- **Other**: other miscellaneous options

**Note:** Configuration directives and reference are described below via annotated examples. Changes in configuration require a restart of wis2box to take effect. See the *[Administration](#page-34-0)* section for information on managing wis2box.

#### **Storage**

wis2box currently supports S3 compatible storage (e.g. MinIO, Amazon S3). Additional storage types are planned for future releases.

The following environment variables can be used to configure *WIS2BOX\_STORAGE*.

**Note:** When using wis2box in production and using the default MinIO-container, please specify a unique WIS2BOX\_STORAGE\_PASSWORD

WIS2BOX\_STORAGE\_TYPE=S3 WIS2BOX\_STORAGE\_SOURCE=http://minio:9000 WIS2BOX\_STORAGE\_USERNAME=minio # username for the storage-layer WIS2BOX\_STORAGE\_PASSWORD=minio123 # password for the storage-layer WIS2BOX\_STORAGE\_INCOMING=wis2box-incoming # name of the storage-bucket/folder for  $\rightarrow$ incoming files WIS2BOX\_STORAGE\_PUBLIC=wis2box-public # name of the storage-bucket/folder for public.  $ightharpoonup$ files WIS2BOX\_STORAGE\_ARCHIVE=wis2box-archive # name of the storage-bucket/folder for. ˓<sup>→</sup>archived data WIS2BOX\_STORAGE\_DATA\_RETENTION\_DAYS=7 # number of days to keep files in incoming and  $\rightarrow$ public

#### **MinIO**

wis2box uses MinIO as the default S3 storage capability.

When overriding the default storage environment variables, please redefine the MINIO\* environment variables to match your configuration.

```
MINIO_ROOT_USER=${WIS2BOX_STORAGE_USERNAME}
MINIO_ROOT_PASSWORD=${WIS2BOX_STORAGE_PASSWORD}
MINIO_NOTIFY_MQTT_USERNAME_WIS2BOX=${WIS2BOX_BROKER_USERNAME}
MINIO_NOTIFY_MQTT_PASSWORD_WIS2BOX=${WIS2BOX_BROKER_PASSWORD}
MINIO_NOTIFY_MQTT_BROKER_WIS2BOX=tcp://${WIS2BOX_BROKER_HOST}:${WIS2BOX_BROKER_PORT}
```
#### **API**

API configurations drive control of the OGC API setup.

```
WIS2BOX_API_TYPE=pygeoapi # server tpye
WIS2BOX_API_URL=http://localhost/pygeoapi # public landing page endpoint
WIS2BOX_API_BACKEND_TYPE=Elasticsearch # backend provider type
WIS2BOX_API_BACKEND_URL=http://elasticsearch:9200 # internal backend connection URL
WIS2BOX_DOCKER_API_URL=http://wis2box-api:80/oapi # container name of API container
˓→(for internal communications/workflow)
```
#### **Logging**

The logging directives control logging level/severity and output.

```
WIS2BOX_LOGGING_LOGLEVEL=ERROR # the logging level (see https://docs.python.org/3/
˓→library/logging.html#logging-levels)
WIS2BOX_LOGGING_LOGFILE=stdout # the full file path to the logfile or "stdout" to.
˓→display on console
```
#### **Pub/Sub**

Pub/Sub configuration provides connectivity information for the Pub/Sub broker.

```
WIS2BOX_BROKER_HOST=mosquitto # the hostname of the internal broker
WIS2BOX_BROKER_PORT=1883 # the port of the internal broker
WIS2BOX_BROKER_USERNAME=wis2box # the username of the internal broker
WIS2BOX_BROKER_PASSWORD=wis2box # the password of the internal broker
WIS2BOX_BROKER_PUBLIC=mqtt://foo:bar@localhost:1883 # RFC 1738 URL of public broker.
ightharpoonupendpoint
WIS2BOX_BROKER_QUEUE_MAX=1000 # maximum number of messages to hold in the queue per
ightharpoonupclient
```
**Note:** WIS2BOX\_BROKER\_QUEUE\_MAX should be configured according to the setup of wis2box, relative to the number of expected observations per day. See *[Getting started](#page-6-1)* for more information on system requirements.

#### **Web application**

Web application configuration provides the ability to customize web components.

```
WIS2BOX_BASEMAP_URL="https://{s}.tile.openstreetmap.org/{z}/{x}/{y}.png" # URL of map␣
˓→tile server to use
WIS2BOX_BASEMAP_ATTRIBUTION="<a href="https://osm.org/copyright">OpenStreetMap</a>
˓→contributors" # attribution of map tile server
```
#### **Other**

Additional directives provide various configurationscontrol of configuration options for the deployment of wis2box.

```
WIS2BOX_URL=http://localhost/ # public wis2box url
WIS2BOX_AUTH_STORE=http://wis2box-auth # wis2box auth service location
```
**Note:** To access internal containers, URL configurations should point to the named containers as specified in docker-compose.yml.

A full configuration example can be found below:

```
# please define a data-directory on your host machine
# this will map to /data/wis2box on the wis2box-container
WIS2BOX_HOST_DATADIR=/home/example/wis2box-data
# replace localhost with the IP or public address for your instance
# replace http with https when using SSL certificates
WIS2BOX_URL=http://localhost
WIS2BOX_API_URL=http://localhost/oapi
# logging and data retention
WIS2BOX_LOGGING_LOGLEVEL=INFO
WIS2BOX_DATA_RETENTION_DAYS=30
# update broker default credentials
WIS2BOX_BROKER_USERNAME=wis2box
WIS2BOX_BROKER_PASSWORD=XXXXXXXXX
WIS2BOX_BROKER_PUBLIC=mqtt://${WIS2BOX_BROKER_USERNAME}:${WIS2BOX_BROKER_PASSWORD}
˓→@mosquitto:1883
# update storage default credentials
# username should be 3 or more characters
WIS2BOX_STORAGE_USERNAME=wis2box
# password should be 8 or more characters
WIS2BOX_STORAGE_PASSWORD=XXXXXXXXX
# update minio settings after updating storage and broker defaults
MINIO_ROOT_USER=${WIS2BOX_STORAGE_USERNAME}
MINIO_ROOT_PASSWORD=${WIS2BOX_STORAGE_PASSWORD}
MINIO_NOTIFY_MQTT_USERNAME_WIS2BOX=${WIS2BOX_BROKER_USERNAME}
MINIO_NOTIFY_MQTT_PASSWORD_WIS2BOX=${WIS2BOX_BROKER_PASSWORD}
# data paths and retention
WIS2BOX_DATADIR=/data/wis2box
# API
WIS2BOX_API_TYPE=pygeoapi
WIS2BOX_API_URL=http://localhost/oapi
WIS2BOX_API_BACKEND_TYPE=Elasticsearch
WIS2BOX_API_BACKEND_URL=http://elasticsearch:9200
```
(continued from previous page)

```
WIS2BOX_DOCKER_API_URL=http://wis2box-api:80/oapi
# logging
WIS2BOX_LOGGING_LOGLEVEL=ERROR
WIS2BOX_LOGGING_LOGFILE=stdout
# Pub/Sub
WIS2BOX_BROKER_USERNAME=wis2box
WIS2BOX_BROKER_PASSWORD=wis2box
WIS2BOX_BROKER_HOST=mosquitto
WIS2BOX_BROKER_PORT=1883
WIS2BOX_BROKER_QUEUE_MAX=1000
WIS2BOX_BROKER_PUBLIC=mqtt://wis2box:wis2box@mosquitto:1883
# Web application
WIS2BOX_BASEMAP_URL=https://{s}.tile.openstreetmap.org/{z}/{x}/{y}.png
WIS2BOX_BASEMAP_ATTRIBUTION=<a href="https://osm.org/copyright">OpenStreetMap</a>
ightharpoonupcontributors
# Admin UI
WIS2BOX_UI_ADMIN_BASEURL=/admin
# other
WIS2BOX_URL=http://localhost
# access control
WIS2BOX_AUTH_URL=http://wis2box-auth
# storage
WIS2BOX_STORAGE_TYPE=S3
WIS2BOX_STORAGE_SOURCE=http://minio:9000
# storage username should be 3 or more characters
WIS2BOX_STORAGE_USERNAME=minio
# storage password should be 8 or more characters
WIS2BOX_STORAGE_PASSWORD=minio123
WIS2BOX_STORAGE_INCOMING=wis2box-incoming
WIS2BOX_STORAGE_PUBLIC=wis2box-public
WIS2BOX_STORAGE_ARCHIVE=wis2box-archive
WIS2BOX_STORAGE_DATA_RETENTION_DAYS=7
# you should be okay from here
# MinIO
MINIO_ROOT_USER=${WIS2BOX_STORAGE_USERNAME}
MINIO_ROOT_PASSWORD=${WIS2BOX_STORAGE_PASSWORD}
MINIO_PROMETHEUS_AUTH_TYPE=public
MINIO_NOTIFY_MQTT_ENABLE_WIS2BOX=on
MINIO_NOTIFY_MQTT_USERNAME_WIS2BOX=${WIS2BOX_BROKER_USERNAME}
MINIO_NOTIFY_MQTT_PASSWORD_WIS2BOX=${WIS2BOX_BROKER_PASSWORD}
MINIO_NOTIFY_MQTT_BROKER_WIS2BOX=tcp://${WIS2BOX_BROKER_HOST}:${WIS2BOX_BROKER_PORT}
MINIO_NOTIFY_MQTT_TOPIC_WIS2BOX=wis2box-storage/minio
```

```
(continues on next page)
```
(continued from previous page)

```
MINIO_NOTIFY_MQTT_TOPIC_WIS2BOX=wis2box-storage/minio
MINIO_NOTIFY_MQTT_QOS_WIS2BOX=1
```
### **2.3.3 Docker Compose**

The Docker Compose setup is driven from the resulting dev.env file created. For advanced cases and/or power users, updates can also be made to docker-compose.yml or docker-compose.override.yml (for changes to ports).

# <span id="page-34-0"></span>**2.4 Administration**

wis2box is designed to be built as a network of virtual machines within a virtual network. Once this is built, users login into the main wis2box machine to setup their workflow and configurations for data processing and publishing.

The wis2box-ctl.py utility provides a number of tools for managing the wis2box-management containers.

The following steps provide an example of container management workflow.

```
# build all images
python3 wis2box-ctl.py build
# start system
python3 wis2box-ctl.py start
# stop system
python3 wis2box-ctl.py stop
# view status of all deployed containers
python3 wis2box-ctl.py status
```
**Note:** Run python3 wis2box-ctl.py --help for all usage options.

With wis2box now installed and started, it's time to start up the box and login to the wis2box-management container:

```
python3 wis2box-ctl.py start
python3 wis2box-ctl.py login
```
Now that you are logged into the wis2box-management container, it's now time to manage station metadata, discovery metadata and data processing pipelines.

### **2.4.1 Public environment variables**

The following environment variables are used for public services:

- WIS2BOX\_API\_URL: API application
- WIS2BOX\_BROKER\_PUBLIC: MQTT broker
- WIS2BOX\_URL: Web application, including access to data download/object storage

### **2.4.2 Default service ports**

A default wis2box installation utilizes the following ports for public services:

### **Public services**

- 80: Web application, API application, storage
- 1883: Message broker via MQTT
- 8884: Message broker via MQTT/WebSockets

#### **Internal services**

- 1883: Message broker
- 9200: Elasticsearch
- 9000: MinIO
- 9001: MinIO admin UI

#### **Changing default ports**

The docker-compose.override.yml file provides definitions on utilized ports. To change default ports, edit default.env before stopping and starting wis2box for changes to take effect.

### **2.4.3 MQTT Quality of Service (QoS)**

The [quality of service](https://www.hivemq.com/blog/mqtt-essentials-part-6-mqtt-quality-of-service-levels) level of all wis2box powered brokers is always 1 by default.

# <span id="page-35-0"></span>**2.5 Quickstart with test data**

The 'quickstart' deploys wis2box with test data and provides a vital reference for wis2box developers to validate their contributions do not break the wis2box core functionality. It is the minimal runtime configuration profile as used in wis2box GitHub CI/CD: [GitHub Actions.](https://github.com/wmo-im/wis2box/blob/main/.github/workflows/tests-docker.yml)

**Note:** wis2box web components are run on port 80 by default. When using wis2box from source, the default port for web components is 8999, to be used for development.

To download wis2box from source:

git clone https://github.com/wmo-im/wis2box.git

The test enviroment file is provided in tests/test.env.

To run with the 'quickstart' configuration, copy this file to dev.env in your working directory:

cp tests/test.env dev.env

Build and update wis2box:
```
python3 wis2box-ctl.py build
python3 wis2box-ctl.py update
```
Start wis2box and login to the wis2box-management container:

```
python3 wis2box-ctl.py start
python3 wis2box-ctl.py login
```
Once logged in, verify the enviroment:

wis2box environment show

Publish test discovery metadata:

```
wis2box metadata discovery publish $WIS2BOX_DATADIR/metadata/discovery/mwi-surface-
→weather-observations.yml
wis2box metadata discovery publish $WIS2BOX_DATADIR/metadata/discovery/ita-surface-
˓→weather-observations.yml
wis2box metadata discovery publish $WIS2BOX_DATADIR/metadata/discovery/dza-surface-
→weather-observations.yml
wis2box metadata discovery publish $WIS2BOX_DATADIR/metadata/discovery/rou-synoptic-
→weather-observations.yml
```
Setup observation collections from discovery metadata:

```
wis2box data add-collection $WIS2BOX_DATADIR/metadata/discovery/mwi-surface-weather-
˓→observations.yml
wis2box data add-collection $WIS2BOX_DATADIR/metadata/discovery/ita-surface-weather-
˓→observations.yml
wis2box data add-collection $WIS2BOX_DATADIR/metadata/discovery/dza-surface-weather-
\rightarrowobservations.yml
wis2box data add-collection $WIS2BOX_DATADIR/metadata/discovery/rou-synoptic-weather-
˓→observations.yml
```
Ingest data using the data ingest command to push data to the wis2box-incoming bucket:

```
wis2box data ingest --topic-hierarchy mwi.mwi_met_centre.data.core.weather.surface-based-
˓→observations.synop --path $WIS2BOX_DATADIR/observations/malawi
wis2box data ingest --topic-hierarchy ita.roma_met_centre.data.core.weather.surface-
˓→based-observations.synop --path $WIS2BOX_DATADIR/observations/italy
wis2box data ingest --topic-hierarchy dza.alger_met_centre.data.core.weather.surface-
˓→based-observations.synop --path $WIS2BOX_DATADIR/observations/algeria
wis2box data ingest --topic-hierarchy rou.rnimh.data.core.weather.surface-based-
˓→observations.synop --path $WIS2BOX_DATADIR/observations/romania
```
Publish stations:

wis2box metadata station publish-collection

Logout of wis2box-management container:

exit

From here, you can run python3 wis2box-ctl.py status to confirm that containers are running properly.

To explore your wis2box installation and services, visit <http://localhost> in your web browser.

# **2.6 Running**

wis2box workflows can be categorized as design time (interactive) or runtime (automated).

# **2.6.1 Design time**

- environment creation
- topic hierarchy registration
- station metadata caching
- station metadata API publishing
- discovery metadata API publishing

# **2.6.2 Runtime**

• automated data processing and publishing

# **2.6.3 topics**

## **Concepts**

Let's clarify a few concepts as part working with wis2box:

- **topic hierarchy**: structure defined by WMO to categorize and classify data, allowing for easy and efficient search and identification
- **discovery metadata**: description of a dataset to be included in the WIS2 Global Discovery Catalogue
- **catalogue**: a collection of discovery metadata records
- **station metadata**: description of the properties of an observing station, which provides observations and measurements
- **data mappings**: the wis2box mechanism to define and associate a topic hierarchy to a processing pipeline

# **Topic hierarchy**

**Note:** The [WIS2 topic hierarchy](https://github.com/wmo-im/wis2-topic-hierarchy) is currently in development. wis2box implementation of the topic hierarchies will change, based on ratifications/updates of the topic hierarchies in WMO technical regulations and publications.

wis2box implements the WIS2 topic hierarchies, which are designed to efficiently categorize and classify data.

To publish data and metadata to WIS2, the topic hierarchy requires a valid centre identifier (centre-id), which is specified by the member endorsed by the permananent representative (PR) of the country.

### **Environment**

wis2box initializes the environment when starting, before data processing or publishing. To view the environment, run the following command:

wis2box environment show

For the purposes of documentation, the value WIS2BOX\_DATADIR represents the base directory for all data managed in wis2box.

The default enviroment variables are below.

```
# data paths and retention
WIS2BOX_DATADIR=/data/wis2box
# API
WIS2BOX_API_TYPE=pygeoapi
WIS2BOX_API_URL=http://localhost/oapi
WIS2BOX_API_BACKEND_TYPE=Elasticsearch
WIS2BOX_API_BACKEND_URL=http://elasticsearch:9200
WIS2BOX_DOCKER_API_URL=http://wis2box-api:80/oapi
# logging
WIS2BOX_LOGGING_LOGLEVEL=ERROR
WIS2BOX_LOGGING_LOGFILE=stdout
# Pub/Sub
WIS2BOX_BROKER_USERNAME=wis2box
WIS2BOX_BROKER_PASSWORD=wis2box
WIS2BOX BROKER HOST=mosquitto
WIS2BOX_BROKER_PORT=1883
WIS2BOX_BROKER_QUEUE_MAX=1000
WIS2BOX_BROKER_PUBLIC=mqtt://wis2box:wis2box@mosquitto:1883
# Web application
WIS2BOX_BASEMAP_URL=https://{s}.tile.openstreetmap.org/{z}/{x}/{y}.png
WIS2BOX_BASEMAP_ATTRIBUTION=<a href="https://osm.org/copyright">OpenStreetMap</a>␣
˓→contributors
# Admin UI
WIS2BOX_UI_ADMIN_BASEURL=/admin
# other
WIS2BOX_URL=http://localhost
# access control
WIS2BOX_AUTH_URL=http://wis2box-auth
# storage
WIS2BOX_STORAGE_TYPE=S3
WIS2BOX_STORAGE_SOURCE=http://minio:9000
# storage username should be 3 or more characters
WIS2BOX_STORAGE_USERNAME=minio
```

```
# storage password should be 8 or more characters
WIS2BOX_STORAGE_PASSWORD=minio123
WIS2BOX_STORAGE_INCOMING=wis2box-incoming
WIS2BOX_STORAGE_PUBLIC=wis2box-public
WIS2BOX_STORAGE_ARCHIVE=wis2box-archive
WIS2BOX_STORAGE_DATA_RETENTION_DAYS=7
# you should be okay from here
# MinIO
MINIO_ROOT_USER=${WIS2BOX_STORAGE_USERNAME}
MINIO_ROOT_PASSWORD=${WIS2BOX_STORAGE_PASSWORD}
MINIO_PROMETHEUS_AUTH_TYPE=public
MINIO_NOTIFY_MQTT_ENABLE_WIS2BOX=on
MINIO_NOTIFY_MQTT_USERNAME_WIS2BOX=${WIS2BOX_BROKER_USERNAME}
MINIO_NOTIFY_MQTT_PASSWORD_WIS2BOX=${WIS2BOX_BROKER_PASSWORD}
MINIO_NOTIFY_MQTT_BROKER_WIS2BOX=tcp://${WIS2BOX_BROKER_HOST}:${WIS2BOX_BROKER_PORT}
MINIO_NOTIFY_MQTT_TOPIC_WIS2BOX=wis2box-storage/minio
MINIO_NOTIFY_MQTT_TOPIC_WIS2BOX=wis2box-storage/minio
MINIO_NOTIFY_MQTT_QOS_WIS2BOX=1
```
### <span id="page-39-0"></span>**Data mappings**

Once a topic hierarchy is defined, it needs to be included in the wis2box data mappings configuration. wis2box provides a default data mapping (in YAML format):

```
data:
    rou.rnimh.data.core.weather.surface-based-observations.synop:
        plugins:
            txt:
                - plugin: wis2box.data.synop2bufr.ObservationDataSYNOP2BUFR
                  notify: true
                  file-pattern: '^A_SMR.*EDZW_(\d{4})(\d{2}).*.txt$'
            bufr4:
                - plugin: wis2box.data.bufr2geojson.ObservationDataBUFR2GeoJSON
                  file-pattern: '^A_SMR.*EDZW_(\d{4})(\d{2}).*.bufr4$'
   mwi.mwi_met_centre.data.core.weather.surface-based-observations.synop:
       plugins:
            csv:
                - plugin: wis2box.data.csv2bufr.ObservationDataCSV2BUFR
                  template: /data/wis2box/synop_bufr.json
                  notify: true
                  file-pattern: '^WIGOS_(\d-\d+-\d+-\w+)_.*\.csv$'
            bufr4:
                - plugin: wis2box.data.bufr2geojson.ObservationDataBUFR2GeoJSON
                  file-pattern: '^WIGOS_(\d-\d+-\d+-\w+)_.*\.bufr4$'
   ita.roma_met_centre.data.core.weather.surface-based-observations.synop:
        plugins:
            bin:
                - plugin: wis2box.data.bufr4.ObservationDataBUFR
                  notify: true
```

```
file-pattern: '^.*\.bin$'
        bufr4:
            - plugin: wis2box.data.bufr2geojson.ObservationDataBUFR2GeoJSON
              file-pattern: '^WIGOS_(\d-\d+-\d+-\w+)_.*\.bufr4$'
dza.alger_met_centre.data.core.weather.surface-based-observations.synop:
   plugins:
        bufr4:
            - plugin: wis2box.data.bufr4.ObservationDataBUFR
              notify: true
              buckets:
                - ${WIS2BOX_STORAGE_INCOMING}
              file-pattern: '^.*\.bufr4$'
            - plugin: wis2box.data.bufr2geojson.ObservationDataBUFR2GeoJSON
              buckets:
                - ${WIS2BOX_STORAGE_PUBLIC}
              file-pattern: '^WIGOS_(\d-\d+-\d+-\w+)_.*\.bufr4$'
```
The data mappings are indicated by the data keyword, with each topic having a separate entry specifying:

• plugins: all plugin objects associated with the topic, by file type/extension

Each plugin is based on the file extension to be detected and processed, with the following configuration:

- plugin: the codepath of the plugin
- notify: whether the plugin should publish a data notification
- template: additional argument allowing a mapping template name to be passed to the plugin. Note that if the path is relative, the plugin must be able to locate the template accordingly
- file-pattern: additional argument allowing a file pattern to be passed to the plugin
- buckets: the name(s) of the storage bucket(s) that data should be saved to (See *[Configuration](#page-29-0)* for more information on buckets)

The default data mapping can be overriden by user-defined data mappings with the following steps:

- create a YAML file similar to the above to include your topic hierarchy
- place the file in the WIS2BOX\_DATADIR directory
- restart wis2box

See *[Extending wis2box](#page-74-0)* for more information on adding your own data processing pipeline.

### <span id="page-40-0"></span>**Station metadata**

wis2box is designed to support data ingest and processing of any kind. For observations, processing workflow typically requires station metadata to be present at runtime.

To manage your stations of interest, create a CSV file named metadata/station/station\_list.csv in \$WIS2BOX\_HOST\_DATADIR, specifying one line per station as follows:

```
station_name,wigos_station_identifier,traditional_station_identifier,facility_type,
˓→latitude,longitude,elevation,territory_name,wmo_region
BALAKA,0-454-2-AWSBALAKA,AWSBALAKA,Land (fixed),-14.983333,34.966666,618,Malawi,I
BENI-ABBES,0-20000-0-60602,60602,Land (fixed),30.12846,-2.14953,510,Algeria,I
```
IN-GUEZZAM,0-20000-0-60690,60690,Land (fixed),19.56388,5.74887,399,Algeria,I MALOMO,0-454-2-AWSMALOMO,AWSMALOMO,Land (fixed),-13.14202,33.83727,1088,Malawi,I

This CSV file is used by wis2box data processing pipelines and is required before starting automated processing.

**Note:** run the command wis2box metadata station publish-collection to publish your stations as a collection to the wis2box API

#### **See also:**

*[API publishing](#page-45-0)*

### **Summary**

At this point, you have cached the required station metadata for your given dataset(s).

### <span id="page-41-0"></span>**Discovery metadata**

Discovery metadata describes a given dataset or collection. Data being published through a wis2box requires discovery metadata (describing it) to be created, maintained and published to the wis2box catalogue API.

wis2box supports managing discovery metadata using the WMO Core Metadata Profile (WCMP2) standard.

**Note:** WCMP2 is currently in development as part of WMO activities.

Creating a discovery metadata record in wis2box is as easy as completing a YAML configuration file. wis2box leverages the [pygeometa](https://geopython.github.io/pygeometa) project's [metadata control file \(MCF\)](https://geopython.github.io/pygeometa/reference/mcf) format. Below is an example MCF file.

```
wis2box:
    retention: P30D
    topic_hierarchy: mwi.mwi_met_centre.data.core.weather.surface-based-observations.
\rightarrowsynop
    country: mwi
    centre_id: mwi_met_centre
mcf:
    version: 1.0
metadata:
    identifier: urn:x-wmo:md:mwi:mwi_met_centre:surface-weather-observations
    hierarchylevel: dataset
identification:
    title: Surface weather observations from Malawi
    abstract: Surface weather observations from Malawi
    dates:
        creation: 2021-11-29
    keywords:
        default:
```

```
keywords:
                - surface weather
                - temperature
                - observations
        wmo:
            keywords:
                - weatherObservations
            keywords_type: theme
            vocabulary:
                name: WMO Category Code
                url: https://github.com/wmo-im/wcmp-codelists/blob/main/codelists/WMO_
˓→CategoryCode.csv
   extents:
        spatial:
            - bbox: [32.6881653175,-16.8012997372,35.7719047381,-9.23059905359]
              crs: 4326
        temporal:
            - begin: 2021-11-29
              end: null
              resolution: P1H
   url: https://example.org/malawi-surface-weather-observations
   wmo_data_policy: core
contact:
   pointOfContact: &contact_poc
        organization: Department of Climate Change and Meteorologial Services (DCCMS)
        url: https://www.metmalawi.gov.mw
        individualname: Firstname Lastname
        positionname: Position Name
        phone: +265-1-822-014
        fax: +265-1-822-215
        address: P.O. Box 1808
        city: Blantyre
        administrativearea: Blantyre District
        postalcode: M3H 5T4
        country: Malawi
        email: you@example.org
       hoursofservice: 0700h - 1500h UTC
        contactinstructions: email
   distributor: *contact_poc
```
**Note:** There are no conventions to the MCF filename. The filename does not get used/exposed or published. It is up to the user to determine the best filename, keeping in mind your wis2box system may manage and publish numerous datasets (and MCF files) over time.

### **Summary**

At this point, you have created discovery metadata for your given dataset(s).

### **Data ingest, processing and publishing**

At this point, the system is ready for ingest/processing and publishing.

Data ingest, processing and publishing can be run in automated fashion or via the wis2box CLI. Data is ingested, processed, and published as WMO BUFR data, as well as GeoJSON features.

**Warning:** GeoJSON **data** representations provided in wis2box are in development and are subject to change based on evolving requirements for observation data representations in WIS2 technical regulations.

### **Interactive ingest, processing and publishing**

The *wis2box* CLI provides a data subsystem to process data interactively. CLI data ingest/processing/publishing can be run with explicit or implicit topic hierarchy routing (which needs to be tied to the pipeline via the *[Data mappings](#page-39-0)*).

### **Explicit topic hierarchy workflow**

```
# process a single CSV file
wis2box data ingest --topic-hierarchy foo.bar.baz -p /path/to/file.csv
# process a directory of CSV files
wis2box data ingest --topic-hierarchy foo.bar.baz -p /path/to/dir
# process a directory of CSV files recursively
wis2box data ingest --topic-hierarchy foo.bar.baz -p /path/to/dir -r
```
### **Implicit topic hierarchy workflow**

# process incoming data; topic hierarchy is inferred from fuzzy filepath equivalent # wis2box will detect 'foo/bar/baz' as topic hierarchy 'foo.bar.baz' wis2box data ingest -p /path/to/foo/bar/baz/data/file.csv

### **Event driven ingest, processing and publishing**

Once all metadata and topic hierarchies are setup, event driven workflow will immediately start to listen on files in the wis2box-incoming storage bucket as they are placed in the appropriate topic hierarchy directory.

### **Data pipeline plugins**

Driven by topic hierarchies, wis2box is a plugin architecture orchestrating all the required components of a WIS2 Node. wis2box also provides a data pipeline plugin architecture which allows for users to define a plugin based on a topic hierarchy to publish incoming data (see *[Data mappings](#page-39-0)* for more information).

**See also:**

*[Extending wis2box](#page-74-0)*

**See also:**

*[Data mappings](#page-39-0)*

### **Default pipeline plugins**

wis2box provides a number of data pipeline plugins by default, which users can be used "out of the box". The list below describes each plugin and provides an example data mappings configuration.

#### wis2box.data.csv2bufr.ObservationDataCSV2BUFR

This plugin converts CSV observation data into BUFR using csv2bufr. A csv2bufr template can be configured to process the data accordingly. In addition, file-pattern can be used to filter on incoming data based on a regular expression. Consult the [csv2bufr](https://csv2bufr.readthedocs.io) documentation for more information on configuration and templating.

A typical csv2bufr plugin workflow definition would by defined as follows:

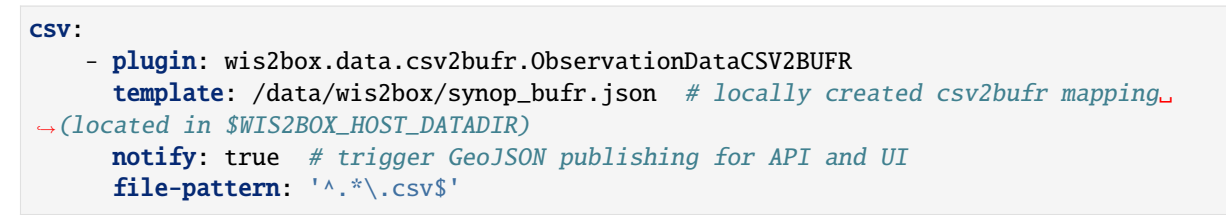

### wis2box.data.bufr4.ObservationDataBUFR2GeoJSON

This plugin is typically used for wis2box API publication, and converts BUFR observation data into GeoJSON using bufr2geojson. A file-pattern can be used to filter on incoming data based on a regular expression. Consult the [bufr2geojson](https://github.com/wmo-im/bufr2geojson) documentation for more information on configuration and templating.

A typical bufr2geojson plugin workflow definition would be defined as follows:

```
bufr4:
    - plugin: wis2box.data.bufr2geojson.ObservationDataBUFR2GeoJSON
      file-pattern: '^.*\.bufr4$'
```
### wis2box.data.geojson.ObservationDataGeoJSON

This plugin is for the purposes of publishing GeoJSON data to the API.

### wis2box.data.synop2bufr.SYNOP2BUFR

This plugin converts SYNOP ASCII data into BUFR using synop2bufr. A file-pattern can be used to filter on incoming data based on a regular expression.

Note that the regular expression **must** contain two groups (for 4-digit year and 2-digit month), which are used as part of synop2bufr processing. Consult the [synop2bufr](https://synop2bufr.readthedocs.io) documentation for more information.

A typical synop2bufr plugin workflow definition would be defined as follows:

```
txt:
    - plugin: wis2box.data.synop2bufr.ObservationDataSYNOP2BUFR
      notify: true # trigger GeoJSON publishing for API and UI
      file-pattern: '^station_123_(\d{4})(\d{2}).*.txt$' # example: station_123_202305_
\rightarrow112342.txt (where 2023 is the year and 05 is the month)
```
This plugin takes an incoming BUFR4 data file and separates it into individual BUFR bulletins if there is more than one in a file. Those bulletins are then further divided into individual subsets for publication on WIS2. As part of the process, files are quality checked for valid WIGOS Station Identifiers and location information. Where these are missing, the information is either infilled using the wis2box station list or the subset discarded if no match is found. Missing temporal information results in the data being discarded.

For processing efficiency, and to allow for concurrent processing, it is recommended that the input data to this plugin is already separated into one BUFR message per file and one subset per message.

A typical BUFR4 plugin workflow definition would be defined as follows:

```
bin:
    - plugin: wis2box.data.bufr4.ObservationDataBUFR
     notify: true # trigger GeoJSON publishing for API and UI
      file-pattern: '^.*\.bin$'
```
See *[Data mappings](#page-39-0)* for a full example data mapping configuration.

### <span id="page-45-0"></span>**API publishing**

When wis2box starts, the API provisioning environment is initialized. At this stage, the following steps are required:

- station metadata has been configured
- discovery metadata has been created
- data pipelines are configured and running

Let's dive into publishing the data and metadata:

wis2box provides an API supporting the [OGC API](https://ogcapi.ogc.org) suite of standards using [pygeoapi.](https://pygeoapi.io)

## **Station metadata API publishing**

The first step is to publish our station metadata to the API. The command below will generate local station collection GeoJSON for API publication.

wis2box metadata station publish-collection

**Note:** This command also runs automatically at startup and thereafter every 10 minutes to keep your stations up to date.

**See also:**

*[Station metadata](#page-40-0)*

### **Discovery metadata API publishing**

This step will publish dataset discovery metadata to the API.

wis2box metadata discovery publish /path/to/discovery-metadata.yml

### **Dataset collection API publishing**

The below command will add the dataset collection to pygeoapi from the discovery metadata MCF created as described in the *[Discovery metadata](#page-41-0)* section.

wis2box data add-collection \$WIS2BOX\_DATADIR/data/config/foo/bar/baz/discovery-metadata.  $\rightarrow$ yml

To delete the colection from the API backend and configuration:

wis2box api delete-collection foo.bar.baz

**Note:** Changes to the API configuration are reflected and updated automatically.

### **Summary**

At this point, you have successfully published the required data and metadata collections to the API.

### **Data retention**

wis2box is configured to set data retention according to your requirements. Data retention is managed via the WIS2BOX\_STORAGE\_DATA\_RETENTION\_DAYS environment variable as part of configuring wis2box.

### **Cleaning**

Cleaning applies to storage defined by WIS2BOX\_STORAGE\_PUBLIC and involves the deletion of files after set amount of time.

Cleaning is performed by default daily at 0Z by the system, and can also be run interactively with:

```
# delete data older than WIS2BOX_STORAGE_DATA_RETENTION_DAYS by default
wis2box data clean
# delete data older than --days (force override)
wis2box data clean --days=30
```
### **Archiving**

Archiving applies to storage defined by WIS2BOX\_STORAGE\_INCOMING and involves moving files to the storage defined by WIS2BOX\_STORAGE\_ARCHIVE.

Archive is performed on incoming data by default daily at 1Z by the system, and can also be run interactively with:

wis2box data archive

Only files with a timestamp older than one hour are considered for archiving.

# **2.7 Storage**

# **2.7.1 Overview**

The default wis2box storage capability is powered by [MinIO,](https://min.io) which provides S3 compatible object storage.

The default wis2box MinIO administration user interface can be accessed locally at http://localhost:9001.

The username/password for MinIO is configured through environment variables (see *[Configuration](#page-29-0)*).

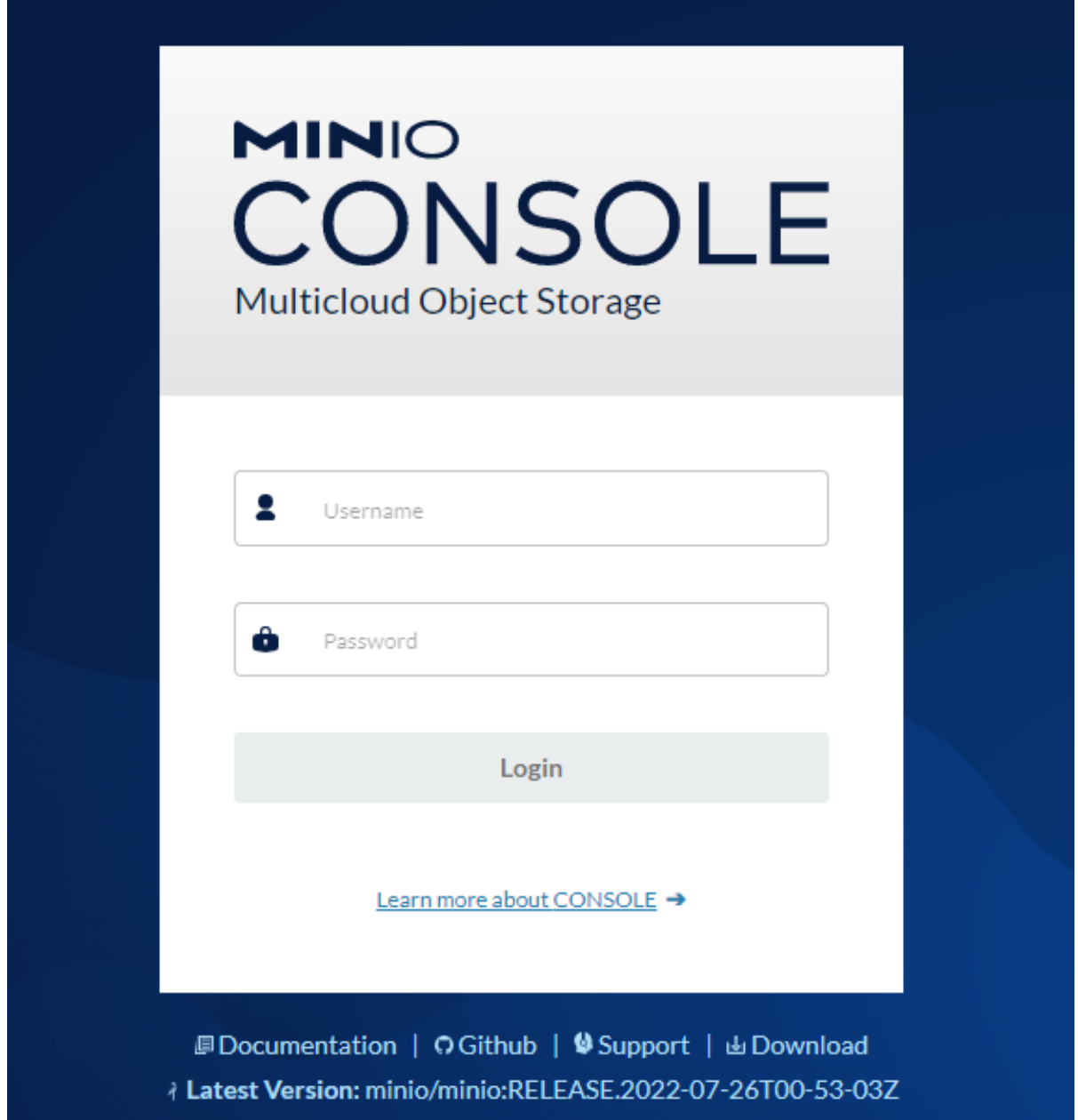

Once logged in, buckets can be managed via the default "Buckets" menu item (click "Manage"). Click "Browse" provides a browsing capability for a storage administrator.

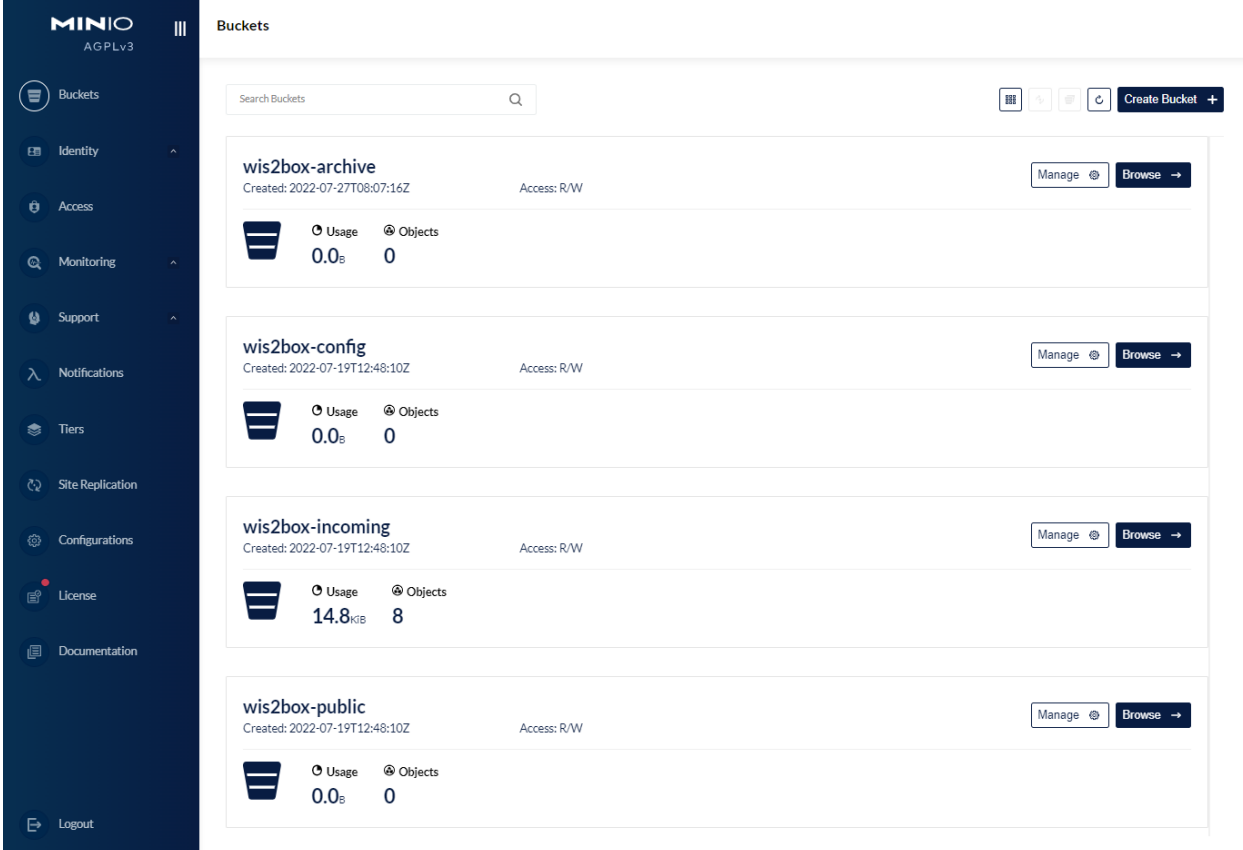

# **2.7.2 Uploading data to MinIO**

Files can uploaded to the MinIO bucket in a number of ways. Any new file received on MinIO will trigger an MQTT notification which is received by wis2box.

Below are basic examples on sending data to the MinIO wis2box-incoming bucket. For more information and additional examples, consult the [official MinIO documentation.](https://docs.min.io)

### **Using the boto3 Python Client**

Install the Python boto3 package via [pip:](https://pip.pypa.io)

pip3 install boto3

The below example copies a local file (myfile.csv) to the wis2box-incoming bucket with topic foo.bar.baz:

```
import boto3
endpoint_url = '<your-wis2box-url>'
filename = 'myfile.csv'
session = boto3.Session(
   aws_access_key_id='wis2box',
   aws_secret_access_key='Wh00data!'
```

```
s3client = session.client('s3', endpoint_url=endpoint_url)
with open(filename, 'rb') as fh:
    s3client.upload_fileobj(fh, 'wis2box-incoming', f'foo/bar/baz/{filename}')
```
To allow uploading files into MinIO remotely, the wis2box-incoming bucket is proxied via Nginx.

For example, to upload the local file (WIGOS\_0-454-2-AWSNAMITAMBO\_2021-11-18T0955.csv with topic) with topic mwi.mwi\_met\_centre.data.core.weather.surface-based-observations.synop via the Nbinx proxy:

```
import boto3
endpoint_url = 'http://localhost:9000'
filename = 'myfile.csv'
session = boto3.Session(
    aws_access_key_id='wis2box',
    aws_secret_access_key='Wh00data!'
\mathcal{L}s3client = session.client('s3', endpoint_url=endpoint_url)
filename = 'WIGOS_0-454-2-AWSNAMITAMBO_2021-11-18T0955.csv'
with open(filename, 'rb') as f:
    s3client.upload_fileobj(f, 'wis2box-incoming', f'data/core/observations-surface-land/
˓→mw/FWCL/landFixed/{filename}')
```
### **Using the MinIO Python Client**

MinIO provides a Python client which can be used as follows:

Install the Python minio module via [pip:](https://pip.pypa.io)

```
pip3 install minio
```
)

The below example copies a local file (myfile.csv) to the wis2box-incoming bucket to topic foo.bar.baz:

```
from minio import Minio
client = Minio(
    'localhost:9000',
    access_key='minio',
    secret_key='minio123',
    secure=False
\lambdaclient.fput_object('wis2box-incoming', 'myfile.csv', '/foo/bar/baz/myfile.csv')
```
### **Using S3cmd**

Given MinIO is S3 compatible, data can be uploaded using generic S3 tooling. The below example uses [S3cmd](https://s3tools.org/s3cmd) to upload data to wis2box MinIO storage:

Edit the following fields in  $\sim$ /.s3cfg:

```
cat << EOF > \sim /.s3cfg
# Setup endpoint
host_base = localhost:9000
use\_https = False# Setup access keys
access_key = minio
secret_key = minio123
EOF
```
Below is a simple command line example to copy a local file called myfile.csv into the wis2box-incoming bucket, to topic foo/bar/baz:

```
s3cmd myfile.csv s3://wis2box-incoming/foo/bar/baz
```
### **Using the MinIO UI**

Files can also be uploaded interactively via the MinIO adminstration interface. The example below demonstrates this capability when browsing the wis2box-incoming bucket:

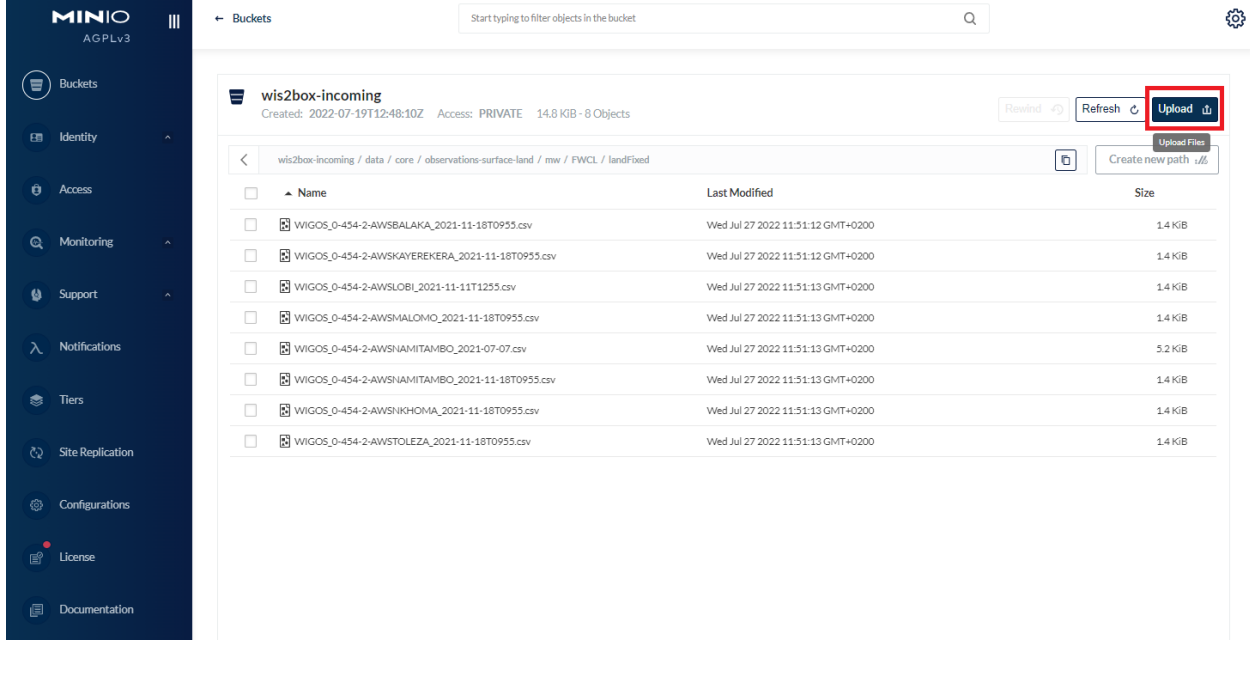

# **2.8 Monitoring**

wis2box has built-in monitoring functions based on [Prometheus,](https://prometheus.io/docs/introduction/overview/) [Loki](https://grafana.com/docs/loki/latest/) and [Grafana.](https://grafana.com/docs/grafana/latest/)

The Grafana endpoint can be visualized at [http://localhost/monitoring.](http://localhost/monitoring)

Grafana uses two data sources to display monitoring data:

- Prometheus: actively 'scrapes' data from the configured prometheus-client exporters every X seconds
- Loki: logging endpoint for the Docker containers that compose the wis2box

# **2.8.1 Prometheus exporters for wis2box**

The exporters for wis2box are based on the [Prometheus Python Client](https://github.com/prometheus/client_python)

• mqtt\_metric\_collector: collects data on messages published, using an mqtt-session subscribed to the wis2boxbroker

wis2box also analyzes prometheus metrics from MinIO.

**Note:** For more information see the [list of supported MinIO metrics](https://github.com/minio/minio/blob/master/docs/metrics/prometheus/list.md)

# **2.8.2 Loki logging**

The logs of the following Docker containers are sent to Loki:

- mosquitto
- mqp-publisher
- wis2box
- wis2box-api
- wis2box-auth
- wis2box-ui

# **2.8.3 Monitoring topics**

## **Grafana dashboards**

wis2box provides a Grafana dashboard in order to visualize and analyze various metrics.

Go to <http://localhost:3000> to see the home dashboard of wis2box once the stack is running.

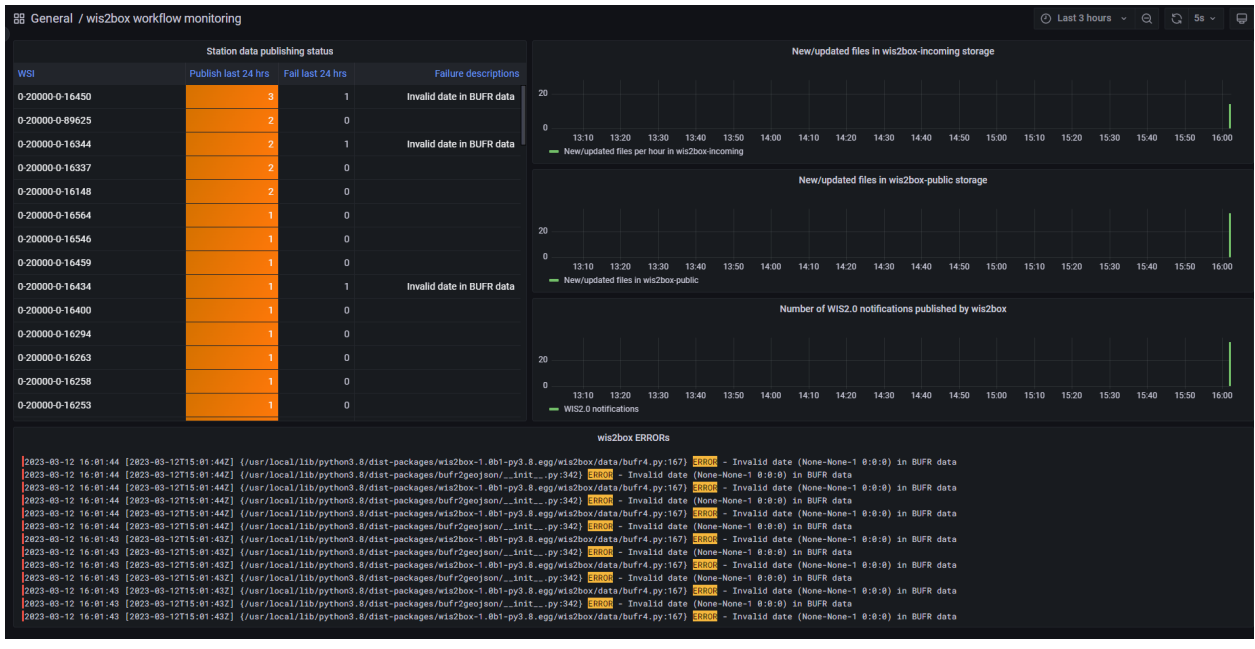

**Note:** The dashboard configuration can be found in grafana/dashboards/home.json.

## **Exploring logs**

You can explore logs by selecting explore from the side-bar in Grafana.

Select wis2box-loki as a data source to browse the logs produced by the Docker containers that compose wis2box:

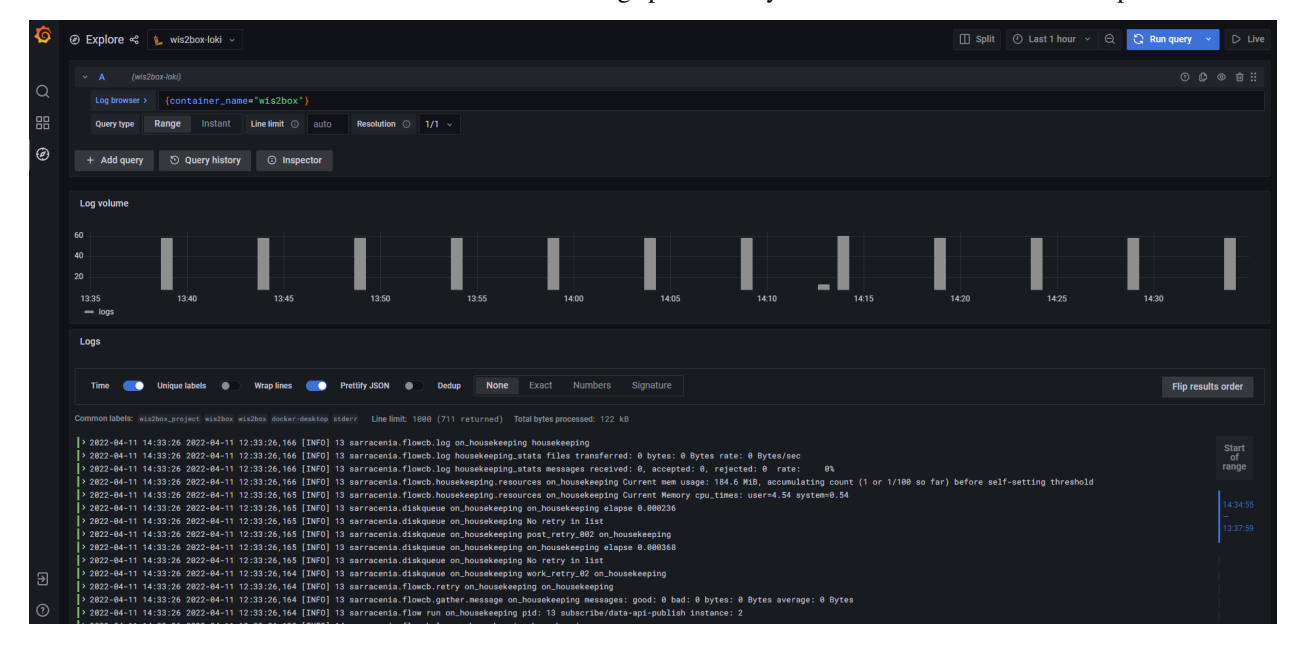

# <span id="page-54-0"></span>**2.9 Services**

wis2box provides a number of data access services and mechanisms in providing data to users, applications and beyond.

# **2.9.1 Discovery Catalogue**

The discovery catalogue is powered by [OGC API - Records](https://ogcapi.ogc.org/records) and is located at [http://localhost/oapi/collections/](http://localhost/oapi/collections/discovery-metadata) [discovery-metadata](http://localhost/oapi/collections/discovery-metadata)

The OGC API endpoint is located by default at [http://localhost/oapi.](http://localhost/oapi) The discovery catalogue endpoint is located at <http://localhost/oapi/collections/discovery-metadata>

Below are some examples of working with the discovery catalogue.

- description of catalogue: <http://localhost/oapi/collections/discovery-metadata>
- catalogue queryables: <http://localhost/oapi/collections/discovery-metadata/queryables>
- catalogue queries
	- **–** records (browse): <http://localhost/oapi/collections/discovery-metadata/items>
	- **–** query by spatial (bounding box): [http://localhost/oapi/collections/discovery-metadata/items?bbox=32,](http://localhost/oapi/collections/discovery-metadata/items?bbox=32,-17,36,-8) [-17,36,-8](http://localhost/oapi/collections/discovery-metadata/items?bbox=32,-17,36,-8)
	- **–** query by temporal extent (since): [http://localhost/oapi/collections/discovery-metadata/items?datetime=](http://localhost/oapi/collections/discovery-metadata/items?datetime=2021/) [2021/.](http://localhost/oapi/collections/discovery-metadata/items?datetime=2021/).
	- **–** query by temporal extent (before): [http://localhost/oapi/collections/discovery-metadata/items?datetime=..](http://localhost/oapi/collections/discovery-metadata/items?datetime=../2022) [/2022](http://localhost/oapi/collections/discovery-metadata/items?datetime=../2022)
	- **–** query by freetext: <http://localhost/oapi/collections/discovery-metadata/items?q=observations>

#### **Note:**

- adding f=json to URLs will provide the equivalent JSON/GeoJSON representations
- query predicates (datetime, bbox, q, etc.) can be combined

#### **See also:**

*[Data access](#page-57-0)*

# **2.9.2 Data API**

wis2box data is made available via [OGC API - Features](https://ogcapi.ogc.org/features) and is located at <http://localhost/oapi> standards.

The OGC API endpoint is located by default at <http://localhost/oapi>

Below are some examples of working with the discovery catalogue.

### **Note:**

- the examples below use the mwi.mwi\_met\_centre.data.core.weather.surface-based-observations. synop collection as described in the *[Quickstart with test data](#page-35-0)*. For other dataset collections, use the same query patterns below, substituting the collection id accordingly
- list of dataset collections: <http://localhost/oapi/collections>
- collection description: [http://localhost/oapi/collections/mwi.mwi\\_met\\_centre.data.core.weather.](http://localhost/oapi/collections/mwi.mwi_met_centre.data.core.weather.surface-based-observations.synop) [surface-based-observations.synop](http://localhost/oapi/collections/mwi.mwi_met_centre.data.core.weather.surface-based-observations.synop)
- collection queryables: [http://localhost/oapi/collections/mwi.mwi\\_met\\_centre.data.core.weather.](http://localhost/oapi/collections/mwi.mwi_met_centre.data.core.weather.surface-based-observations.synop/queryables) [surface-based-observations.synop/queryables](http://localhost/oapi/collections/mwi.mwi_met_centre.data.core.weather.surface-based-observations.synop/queryables)
- collection items (browse): [http://localhost/oapi/collections/mwi.mwi\\_met\\_centre.data.core.weather.](http://localhost/oapi/collections/mwi.mwi_met_centre.data.core.weather.surface-based-observations.synop/items) [surface-based-observations.synop/items](http://localhost/oapi/collections/mwi.mwi_met_centre.data.core.weather.surface-based-observations.synop/items)
- collection queries
	- **–** set limit/offset (paging): [http://localhost/oapi/collections/mwi.mwi\\_met\\_centre.data.core.weather.](http://localhost/oapi/collections/mwi.mwi_met_centre.data.core.weather.surface-based-observations.synop/items?limit=1&startindex=2) [surface-based-observations.synop/items?limit=1&startindex=2](http://localhost/oapi/collections/mwi.mwi_met_centre.data.core.weather.surface-based-observations.synop/items?limit=1&startindex=2)
	- **–** query by spatial (bounding box): [http://localhost/oapi/collections/mwi.mwi\\_met\\_centre.data.core.weather.](http://localhost/oapi/collections/mwi.mwi_met_centre.data.core.weather.surface-based-observations.synop/items?bbox=32,-17,36,-8) [surface-based-observations.synop/items?bbox=32,-17,36,-8](http://localhost/oapi/collections/mwi.mwi_met_centre.data.core.weather.surface-based-observations.synop/items?bbox=32,-17,36,-8)
	- **–** query by temporal extent (since): [http://localhost/oapi/collections/mwi.mwi\\_met\\_centre.data.core.](http://localhost/oapi/collections/mwi.mwi_met_centre.data.core.weather.surface-based-observations.synop/items?datetime=2021/) [weather.surface-based-observations.synop/items?datetime=2021/.](http://localhost/oapi/collections/mwi.mwi_met_centre.data.core.weather.surface-based-observations.synop/items?datetime=2021/).
	- **–** query by temporal extent (before): [http://localhost/oapi/collections/mwi.mwi\\_met\\_centre.data.core.](http://localhost/oapi/collections/mwi.mwi_met_centre.data.core.weather.surface-based-observations.synop/items?datetime=../2022) [weather.surface-based-observations.synop/items?datetime=../2022](http://localhost/oapi/collections/mwi.mwi_met_centre.data.core.weather.surface-based-observations.synop/items?datetime=../2022)

#### **Note:**

- adding f=json to URLs will provide the equivalent JSON/GeoJSON representations
- query predicates (datetime, bbox, q, etc.) can be combined

#### **See also:**

*[Data access](#page-57-0)*

### **Management API**

The Data API also provides a management API to manage resources in alignment with [OGC API - Features - Part 4:](https://docs.ogc.org/DRAFTS/20-002.html) [Create, Replace, Update and Delete,](https://docs.ogc.org/DRAFTS/20-002.html) which is available at [http://localhost/oapi/admin.](http://localhost/oapi/admin)

# **2.9.3 SpatioTemporal Asset Catalog (STAC)**

The wis2box [SpatioTemporal Asset Catalog \(STAC\)](https://stacspec.org) endpoint can be found at:

<http://localhost/stac>

. . . providing the user with a crawlable catalogue of all data on a wis2box.

# **2.9.4 Web Accessible Folder (WAF)**

The wis2box Web Accessible Folder publich bucket endpoint can be found at:

#### <http://localhost/data/>

. . . providing the user with a crawlable online folder of all data on a wis2box.

# **2.9.5 Broker**

The wis2box broker is powered by [MQTT](https://mqtt.org) and can be found at:

mqtt://everyone:everyone@localhost:1883

mqtt://localhost:1883

. . . providing a Pub/Sub capability for event driven subscription and access.

Note: The everyone user is defined by default for public readonly access (origin/#) as per WIS2 Node requirements.

## **2.9.6 Adding services**

wis2box's architecture allows for additional services as required by adding Docker containers. Examples of additional services include adding a container for a samba share or FTP server. Key considerations for adding services:

- Storage buckets can be found at <http://minio:9000>
- Elasticsearch indexes can be found at the container/URL http://elasticsearch:9200

# **2.10 Authentication and access control**

wis2box provides built in access control for the WAF and API on a topic hierarchy basis. Configuration is done using the wis2box command line utility. Authentication tokens are only required for topics that have access control configured.

# **2.10.1 Adding Access Control**

All topic hierarchies in wis2box are open by default. A topic becomes closed, with access control applied, the first time a token is generated for a topic hierarchy.

**Note:** Make sure you are logged into the wis2box-management container when using the wis2box CLI

wis2box auth add-token --topic-hierarchy mwi.mwi\_met\_centre.data.core.weather.surface- ˓<sup>→</sup>based-observations.synop mytoken

If no token is provided, a random string will be generated. Be sure to the record token now, there is no way to retrieve it once it is lost.

## **2.10.2 Authenticating**

Token credentials can be validated using the wis2box command line utility.

```
wis2box auth show
wis2box auth has-access --topic-hierarchy mwi.mwi_met_centre.data.core.weather.surface-
˓→based-observations.synop mytoken
wis2box auth has-access --topic-hierarchy mwi.mwi_met_centre.data.core.weather.surface-
˓→based-observations.synop notmytoken
```
Once a token has been generated, access to any data of that topic in the WAF or API requires token authentication. Tokens are passed as a bearer token in the Authentication header or as an argument appended to the URI. Headers can be easily added to requests using [cURL.](https://curl.se/)

```
curl -H "Authorization: Bearer mytoken" "http://localhost/oapi/collections/mwi.mwi_met_
˓→centre.data.core.weather.surface-based-observations.synop"
curl -H "Authorization: Bearer notmytoken" "http://localhost/oapi/collections/mwi.mwi_
˓→met_centre.data.core.weather.surface-based-observations.synop"
```
# **2.10.3 Removing Access Control**

A topic becomes open and no longer requires authentication when all tokens have been deleted. This can be done by deleting individual tokens, or all tokens for a given topic hierarchy.

```
wis2box auth remove-tokens --topic-hierarchy mwi.mwi_met_centre.data.core.weather.
˓→surface-based-observations.synop
wis2box auth show
```
# **2.10.4 Extending Access Control**

wis2box provides access control out of the box with subrequests to wis2box-auth. wis2box-auth could be replaced in nginx for another auth server like [Gluu](https://gluu.org/) or a Web SSO like [LemonLDAP](https://lemonldap-ng.org/) or [Keycloak.](https://www.keycloak.org/) These services are not yet configurable via the wis2box command line utility.

wis2box is intentionally plug and playable. Beyond custom authentication servers, extending wis2box provides an overview of more modifications that can be made to wis2box.

# <span id="page-57-0"></span>**2.11 Data access**

# **2.11.1 Overview**

This section provides examples of interacting with wis2box data services as described in *[Services](#page-54-0)* using a number of common tools and software packages.

# **2.11.2 API**

### **Using Python, requests and Pandas**

[Python](https://www.python.org) is a popular programming language which is heavily used in the data science domains. Python provides high level functionality supporting rapid application development with a large ecosystem of packages to work with weather/climate/water data.

Let's use the [Python requests](https://requests.readthedocs.io) package to further interact with the wis2box API, and [Pandas](https://pandas.pydata.org) to run some simple summary statistics.

[1]: import json

import requests

```
def pretty_print(input):
   print(json.dumps(input, indent=2))
# define the endpoint of the OGC API
api = 'http://localhost/oapi'
```
### **Stations**

Let's find all the stations in our wis2box:

```
[2]: url = f'{api}/collections/stations/items?limit=50'
    response = requests.get(url).json()
    print(f"Number of stations: {response['numberMatched']}")
    print('Stations:\n')
    for station in response['features']:
        print(station['properties']['name'])
    Number of stations: 26
    Stations:
    NAMBUMA
    BALAKA
    BILIRA
    CHIDOOLE
    CHIKANGAWA
    CHIKWEO
    CHINGALE
    KALAMBO
    KASIYA AWS
    KASUNGU NATIONAL PARK AWS
    KAWALAZI
    KAYEREKERA
    LENGWE NATIONAL PARK
    LOBI AWS
    MAKANJIRA
    MALOMO
    MISUKU
    MLARE
    MLOMBA
    MTOSA BENGA
    NAMITAMBO
    NANKUMBA
    NKHOMA UNIVERSITY
    NKHULAMBE
    NYACHILENDA
    TOLEZA
```
### **Discovery Metadata**

Now, let's find all the dataset that are provided by the above stations. Each dataset is identified by a WIS2 discovery metadata record.

```
[3]: url = f'{api}/collections/discovery-metadata/items'
```

```
response = request.get(url).json()print('Datasets:\n')
for dataset in response['features']:
   print(f"id: {dataset['properties']['id']}, title: {dataset['properties']['title']}")
```
Datasets:

id: data.core.test-passthrough, title: Surface weather observations (passthrough) id: mwi.mwi\_met\_centre.data.core.weather.surface-based-observations.synop, title:␣  $\rightarrow$ Surface weather observations (hourly)

Let's find all the data access links associated with the Surface weather observations (hourly) dataset:

```
[4]: dataset_id = 'mwi.mwi_met_centre.data.core.weather.surface-based-observations.synop'
    url = f''{api}/collections/discovery-metalization/items/data/items/dataset_id}''response = request.get(url).json()print('Data access links:\n')
    for link in response['links']:
        print(f"{link} {link['href']} ({link['type']}) {link['rel']}")
        link['rel']
    [link['href'] for link in response['links']]
    Data access links:
    {'rel': 'self', 'type': 'application/geo+json', 'title': 'This document as GeoJSON',
     ˓→'href': 'http://localhost/oapi/collections/discovery-metadata/items/mwi.mwi_met_centre.
     ˓→data.core.weather.surface-based-observations.synop?f=json'} http://localhost/oapi/
     ˓→collections/discovery-metadata/items/mwi.mwi_met_centre.data.core.weather.surface-
     ˓→based-observations.synop?f=json (application/geo+json) self
    {'rel': 'alternate', 'type': 'application/ld+json', 'title': 'This document as RDF (JSON-
     ˓→LD)', 'href': 'http://localhost/oapi/collections/discovery-metadata/items/mwi.mwi_met_
     ˓→centre.data.core.weather.surface-based-observations.synop?f=jsonld'} http://localhost/
     ˓→oapi/collections/discovery-metadata/items/mwi.mwi_met_centre.data.core.weather.surface-
     ˓→based-observations.synop?f=jsonld (application/ld+json) alternate
    {'rel': 'alternate', 'type': 'text/html', 'title': 'This document as HTML', 'href':
     ˓→'http://localhost/oapi/collections/discovery-metadata/items/mwi.mwi_met_centre.data.
     ˓→core.weather.surface-based-observations.synop?f=html'} http://localhost/oapi/
     ˓→collections/discovery-metadata/items/mwi.mwi_met_centre.data.core.weather.surface-
     ˓→based-observations.synop?f=html (text/html) alternate
    {'rel': 'collection', 'type': 'application/json', 'title': 'Discovery metadata', 'href':
     ˓→'http://localhost/oapi/collections/discovery-metadata'} http://localhost/oapi/
     ˓→collections/discovery-metadata (application/json) collection
```
[4]: ['http://localhost/oapi/collections/discovery-metadata/items/mwi.mwi\_met\_centre.data. ˓<sup>→</sup>core.weather.surface-based-observations.synop?f=json', 'http://localhost/oapi/collections/discovery-metadata/items/mwi.mwi\_met\_centre.data. ˓<sup>→</sup>core.weather.surface-based-observations.synop?f=jsonld', 'http://localhost/oapi/collections/discovery-metadata/items/mwi.mwi\_met\_centre.data. ˓<sup>→</sup>core.weather.surface-based-observations.synop?f=html', 'http://localhost/oapi/collections/discovery-metadata']

Let's use the OGC API - Features (OAFeat) link to drill into the observations for Chidoole station

```
[5]: dataset_api_link = 'http://localhost/oapi/collections/mwi.mwi_met_centre.data.core.
     ˓→weather.surface-based-observations.synop'
```
dataset\_api\_link

[5]: 'http://localhost/oapi/collections/mwi.mwi\_met\_centre.data.core.weather.surface-based- ˓<sup>→</sup>observations.synop'

#### **Observations**

Let's inspect some of the data in the API's raw GeoJSON format:

```
[6]: |url = f'{dataset\_api\_link}/items'query_parameters = {
         'wigos_station_identifier': '0-454-2-AWSCHIDOOLE',
         'limit': 10000,
         'name' 'air_temperature'
    }
    response = requests.get(url, params=query_parameters).json()
    pretty_print(response['features'][0])
     {
      "id": "WIGOS_0-454-2-AWSCHINGALE_20220112T135500-25",
      "reportId": "WIGOS_0-454-2-AWSCHINGALE_20220112T135500",
      "type": "Feature",
      "geometry": {
         "type": "Point",
         "coordinates": [
          35.11,
          -15.24,
           623.0
        ]
      },
       "properties": {
         "wigos_station_identifier": "0-454-2-AWSCHINGALE",
         "phenomenonTime": "2022-01-12T13:55:00Z",
         "resultTime": "2022-01-12T13:55:00Z",
         "name": "air_temperature",
         "value": 24.85,
         "units": "Celsius",
```

```
"description": null,
    "metadata": [
      {
        "name": "station_or_site_name",
        "value": null,
        "units": "CCITT IA5",
        "description": "Chingale"
      },
      {
        "name": "station_type",
        "value": 0,
        "units": "CODE TABLE",
        "description": "Automatic"
      },
      {
        "name": "height_of_barometer_above_mean_sea_level",
        "value": 624.0,
        "units": "m",
        "description": null
     },
      {
        "name": "height_of_sensor_above_local_ground_or_deck_of_marine_platform",
        "value": 1.5,
        "units": "m",
        "description": null
     }
    ],
    "index": 25,
    "fxxyyy": "012101",
    "id": "WIGOS_0-454-2-AWSCHINGALE_20220112T135500-25"
 }
}
```
Let's inspect what's measured at Chidoole:

```
[7]: print('Observed property:\n')
    feature = response['features'][9]
    print(f"{feature['properties']['name']} ({feature['properties']['units']})")
    Observed property:
    air_temperature (Celsius)
```
## **Pandas**

Let's use the GeoJSON to build a more user-friendly table

```
[8]: import pandas as pd
```

```
datestamp = [obs['properties']['resultTime'] for obs in response['features']]
air_temperature = [obs['properties']['value'] for obs in response['features']]
```

```
d = \{'Date/Time': datestamp,
    'Air temperature (°C)': air_temperature
}
```

```
df = pd.DataFrame(data=d)
```

```
[9]: df
```
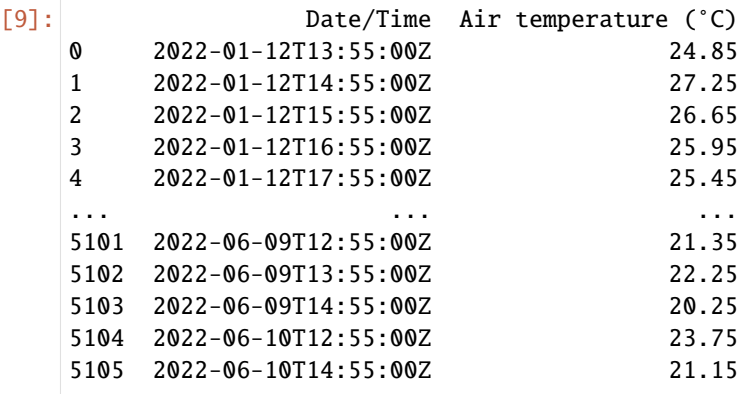

[5106 rows x 2 columns]

```
[10]: print("Time extent\n")
     print(f'Begin: {df["Date/Time"].min()}')
     print(f'End: {df["Date/Time"].max()}')
```

```
print("Summary statistics:\n")
df[['Air temperature (°C)']].describe()
```
Time extent

Begin: 2022-01-12T13:55:00Z End: 2022-06-10T14:55:00Z Summary statistics:

[10]: Air temperature (°C) count 5106.000000 mean 23.541559 std 4.053172 min 13.550000 25% 20.950000 50% 23.350000

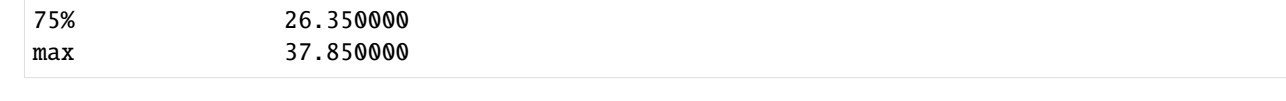

[ ]:

### **Using Python and OWSLib**

[OWSLib](https://geopython.github.io/OWSLib) is a Python package which provides Pythonic access to OGC APIs and web services. Let's see how easy it is to work with wis2box with standards-based tooling:

```
[1]: from owslib.ogcapi.features import Features
```

```
import pandas as pd
def pretty_print(input):
   print(json.dumps(input, indent=2))
```

```
api = 'http://localhost/oapi'
```
Let's load the wis2box API into OWSLib and inspect some data

```
[2]: oafeat = Features(api)
    collections = oafeat.collections()
    print(f'This OGC API Features endpoint has {len(collections["collections"])} datasets')
    for dataset in collections['collections']:
        print(dataset['title'])
    malawi_obs = oafeat.collection_items('mwi.mwi_met_centre.data.core.weather.surface-based-
     ˓→observations.synop')
    malawi_obs_df = pd.DataFrame(malawi_obs['features'])
    # then filter by station
    obs = oafeat.collection_items('mwi.mwi_met_centre.data.core.weather.surface-based-
     ˓→observations.synop', wigos_station_identifier='0-454-2-AWSCHIDOOLE', name='air_
     ˓→temperature', limit=10000)
    datestamp = [obs['properties']['resultTime'] for obs in obs['features']]
    air_temperature = [obs['properties']['value'] for obs in obs['features']]
    d = \{'Date/Time': datestamp,
         'Air temperature (°C)': air_temperature
    }
    df = pd. DataFrame(data=d)
    This OGC API Features endpoint has 4 datasets
    Surface weather observations (passthrough)
```
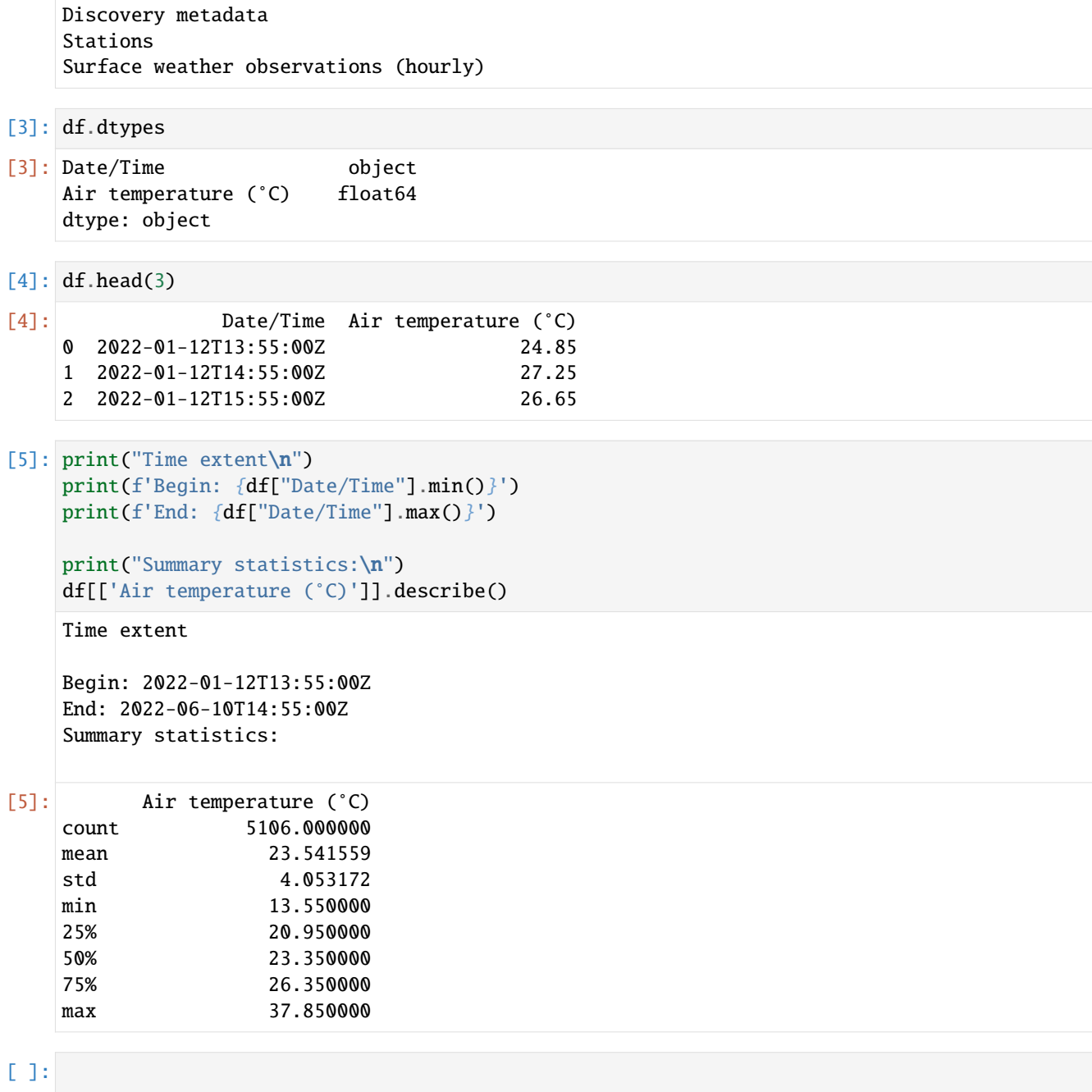

### **R**

[R](https://www.rstudio.com/) is a common programming language for data analysis and visualization. R provides easy access to various statiscal analysis libraries. We are going to use the R libraries: [sf](https://cran.r-project.org/web/packages/sf/vignettes/sf1.html) to load features, [dplyr](https://dplyr.tidyverse.org/) for data manipulation, and

Install Requirements

```
[]: install.packages("sf")
    install.packages("dplyr")
```
Import Requirements

```
[1]: library(sf)
    library(dplyr)
    oapi <- "http://oapi/oapi" # jupyter is run through docker
    #oapi = http://localhost/oapi # jupyter is run on host machine
    Linking to GEOS 3.10.2, GDAL 3.4.1, PROJ 8.2.1; sf_use_s2() is TRUE
    Attaching package: 'dplyr'
    The following objects are masked from 'package:stats':
        filter, lag
    The following objects are masked from 'package:base':
        intersect, setdiff, setequal, union
```
### **Stations**

```
[2]: stations <- read_sf(paste0(oapi,"/collections/stations/items?f=json"))
     print(stations)
     Simple feature collection with 7 features and 5 fields
     Geometry type: POINT
     Dimension: XYZ
     Bounding box: xmin: 33.67305 ymin: -15.84052 xmax: 35.27428 ymax: -9.92951
     z_range: zmin: 618 zmax: 1288
     Geodetic CRS: WGS 84
     # A tibble: 7 \times 6wigos_station_identifier name url status id ␣
     ˓→geometry
       <chr>
<chr>
<chr>
<chr>
<chr>
<chr>
<chr>
<chr>
<chr>
<chr>
<chr>
<chr>
<chr>
<chr>
<chr>
<chr>
<chr>
<chr>
<chr>
<chr>
<chr>
<chr>
<chr>
<chr>
<chr>
<chr>
<chr>
<chr>
<chr>
<chr>
<chr>
<chr>
<chr>
<chr>
<chr>
<chr>
<chr>

     1 0-454-2-AWSLOBI LOBI AWS http... opera... 65618 Z (34.07244 -14.39528 12...
     2 0-454-2-AWSKAYEREKERA KAYEREKERA http... opera... 91840 Z (33.67305 -9.92951 848)
     3 0-454-2-AWSMALOMO MALOMO http... opera... 91873 Z (33.83727 -13.14202 10...
                                                                                        (continues on next page)
```
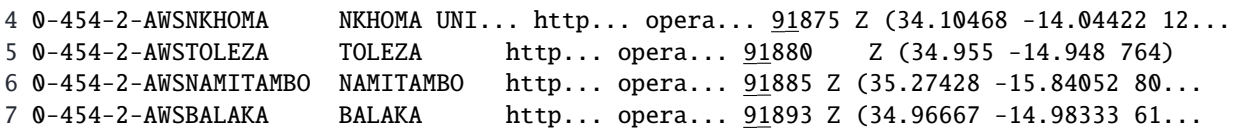

### **Discovery Metadata**

[3]: discovery\_metadata <- read\_sf(paste0(oapi,"/collections/discovery-metadata/items")) print(discovery\_metadata)

Simple feature collection with 1 feature and 13 fields Geometry type: POLYGON Dimension: XY Bounding box: xmin: 32.68817 ymin: -16.8013 xmax: 35.7719 ymax: -9.230599 Geodetic CRS: WGS 84 # A tibble:  $1 \times 14$ identifier externalId title description themes providers language type extent  $\langle \text{chr} \rangle$   $\langle \text{chr} \rangle$   $\langle \text{chr} \rangle$   $\langle \text{chr} \rangle$   $\langle \text{chr} \rangle$   $\langle \text{chr} \rangle$   $\langle \text{chr} \rangle$   $\langle \text{chr} \rangle$   $\langle \text{chr} \rangle$ 1 data.core... "[ { \"sc... Surf... Surface we... "[ { ... "[ { \"n... en data... "  $\rightarrow$ { \"... # ... with 5 more variables: created <date>, rights <chr>, # id <chr>, geometry <POLYGON [°]>

#### **Observations**

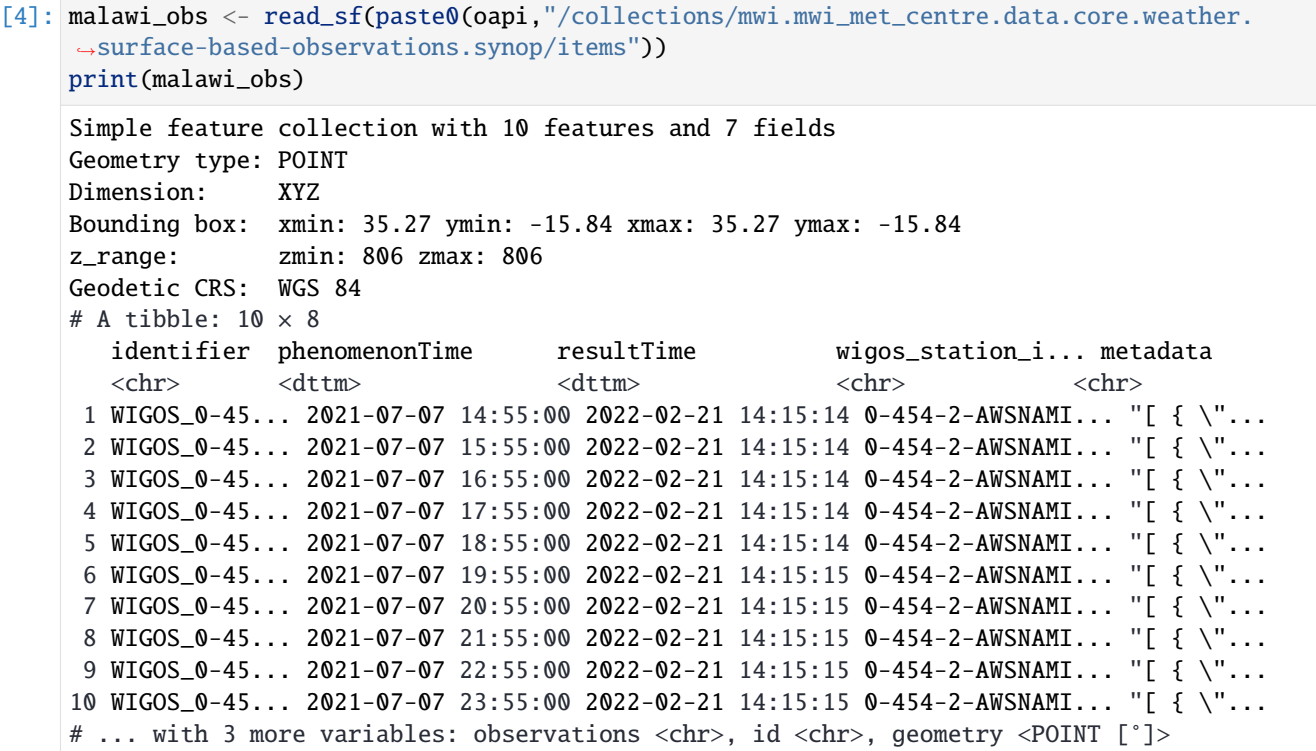

# [ ]:

### **Using QGIS**

### **Overview**

This section provides examples of interacting with wis2box API using [QGIS.](https://qgis.org)

QGIS is a free and open-source cross-platform desktop GIS application that supports viewing, editing, and analysis of geospatial data. QGIS supports numerous format and encoding standards, which enables plug-and-play interoperability with wis2box data and discovery metadata.

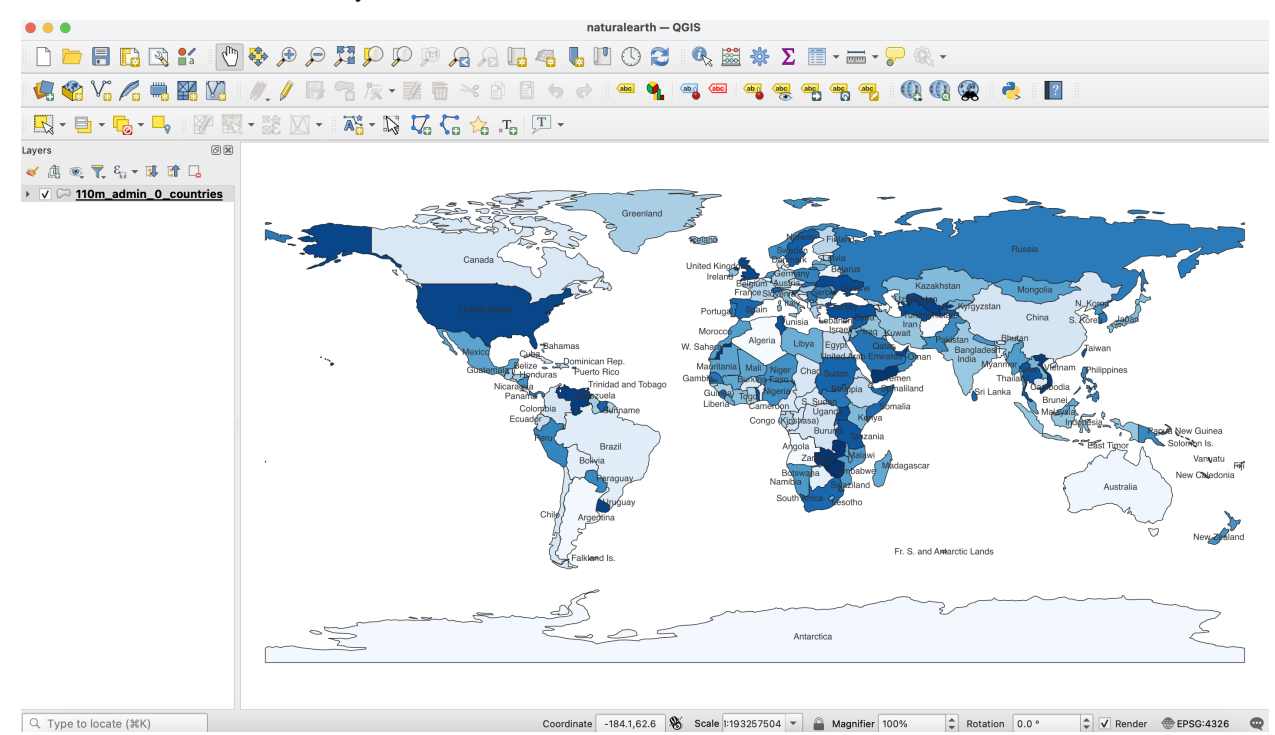

### **Accessing the discovery catalogue**

QGIS provides support for the OGC API - Records standard (discovery). To interact with the wis2box discovery catalogue:

- from the QGIS menu, select *Web -> MetaSearch -> MetaSearch*
- click the "Services" tab
- click "New"
- enter a name for the discovery catalogue endpoint
- enter the URL to the discovery catalogue endpoint (i.e. http://localhost/oapi/collections/ discovery-metadata)
- ensure "Catalogue Type" is set to "OGC API Records"
- click "OK"

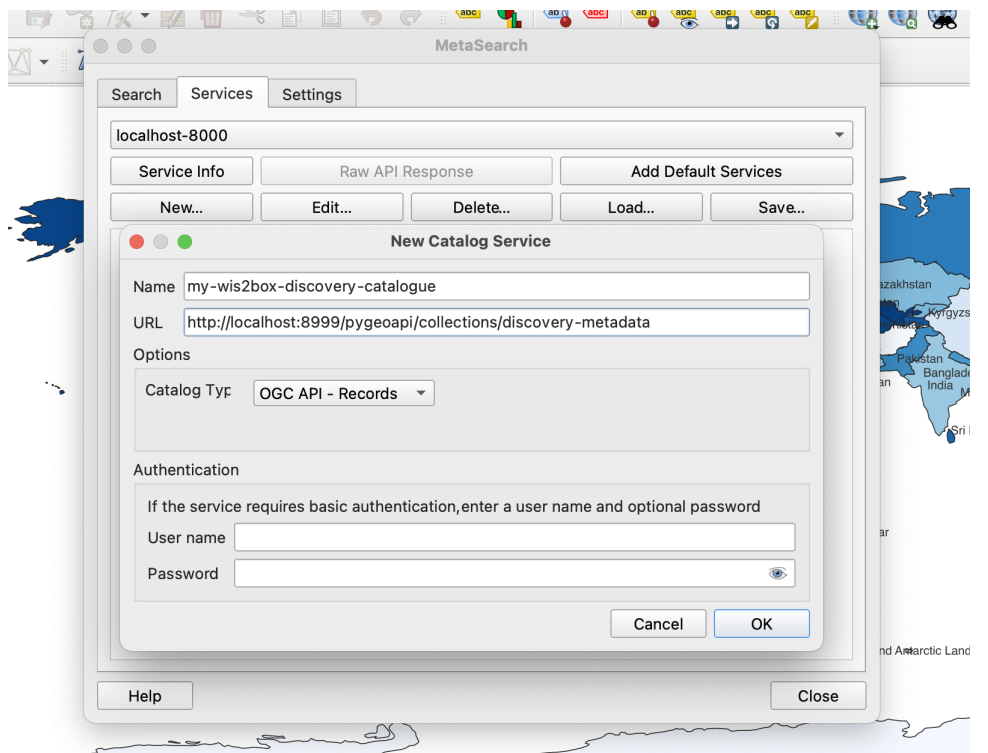

This adds the discovery catalogue to the MetaSearch catalogue registry. Click "Service Info" to display the properties of the discovery catalogue service metadata.

To search the discovery catalogue, click the "Search" tab, which will provide the ability to search for metadata records by bounding box and/or full text search. Click the "Search" button to search the discovery catalogue and visualize search results. Clicking on metadata records in the search result table will show footprints on the map to help provide the location of the search result. Double-clicking a search result will show the entire metadata record.

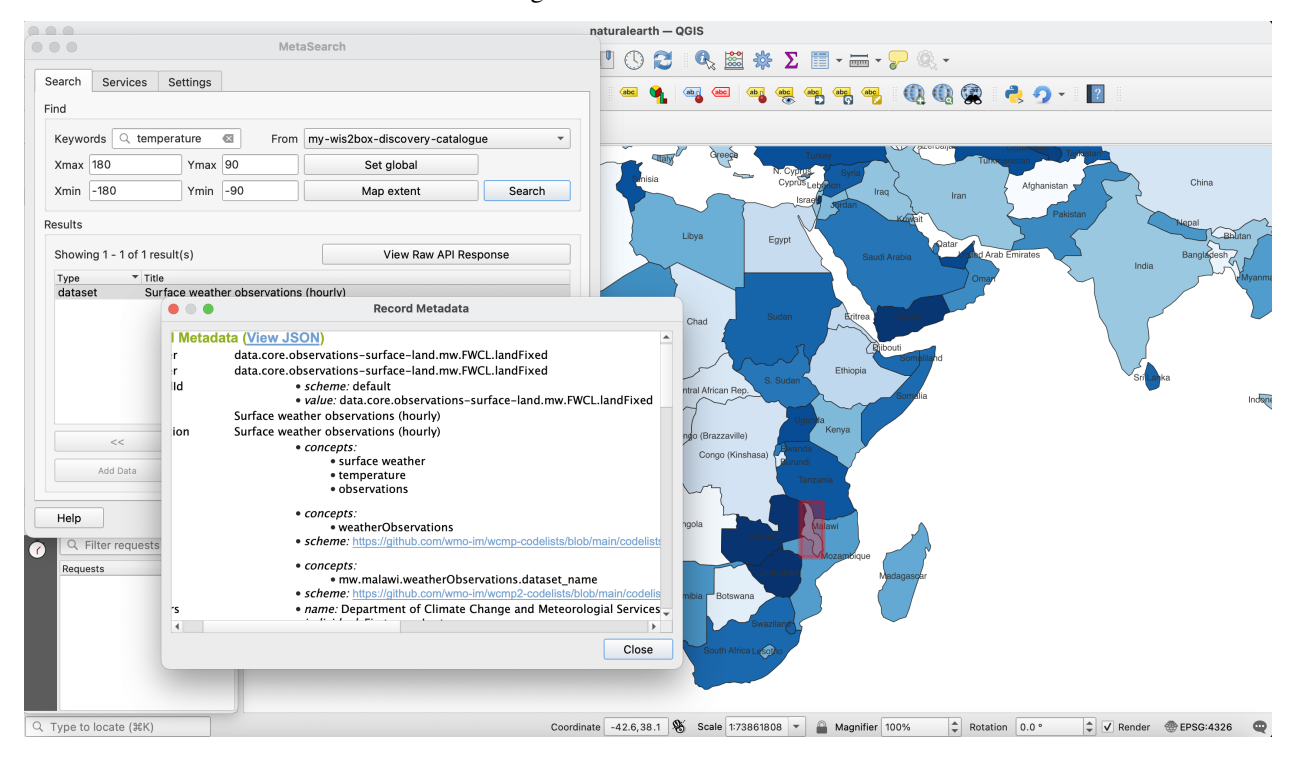

**Note:** For more information on working with catalogues, consult the official [QGIS MetaSearch documentation.](https://docs.qgis.org/latest/en/docs/user_manual/plugins/core_plugins/plugins_metasearch.html)

### **Visualizing stations**

QGIS provides support for the OGC API - Features standard (access). To interact with the wis2box API:

- from the QGIS menu, select *Layer -> Add Layer -> Add WFS Layer. . .*
- click "New"
- enter a name for the API endpoint
- enter the URL to the API endpoint (i.e. http://localhost/oapi)
- under "WFS Options", set "Version" to "OGC API Features"
- click "OK"
- click "Connect"

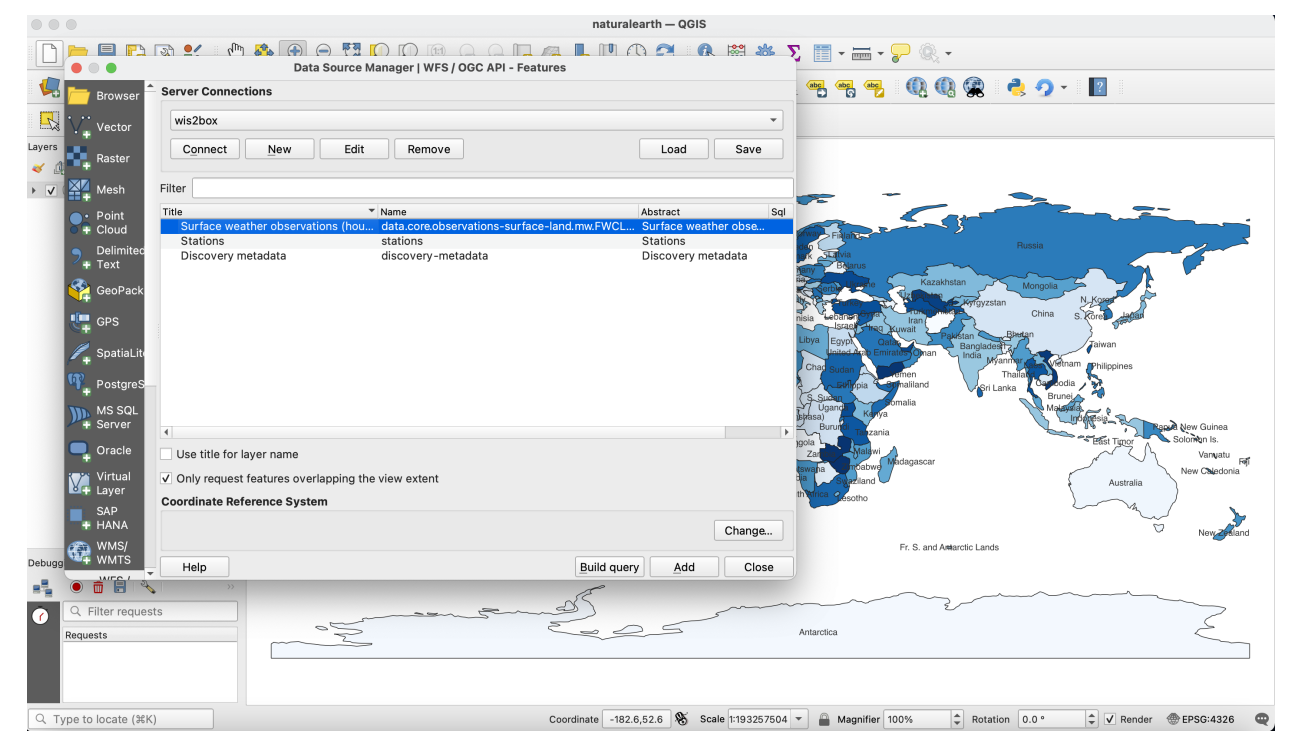

A list of collections is displayed. Select the "Stations" collection and click "Add". The Stations collection is now added to the map. To further explore:

- click on the "Identify" (i) and click on a station to display station properties
- select *Layer -> Open Attribute Table* to open all stations in a tabular view

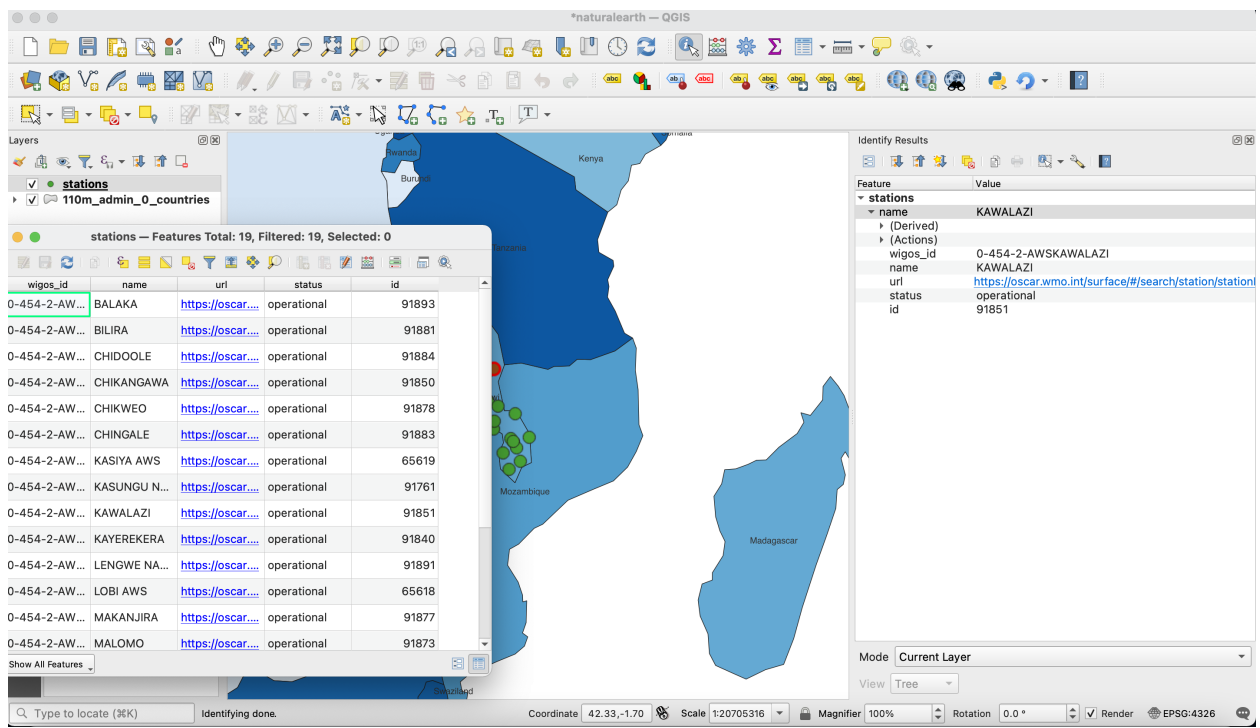

Note that the same QGIS workflow can be executed for any other collection listed from wis2box API.

**Note:** For more information on working with OGC API - Features, consult the official [QGIS WFS documentation.](https://docs.qgis.org/3.16/en/docs/user_manual/working_with_ogc/ogc_client_support.html#wfs-and-wfs-t-client)

### **Summary**

The above examples provide a number of ways to utilize the wis2box API from the QGIS desktop GIS application.

# **2.11.3 Pub/Sub**

#### **Using Python and paho-mqtt**

This example will use widely available and used Python language and libraries to download some announcements, and then retrieve the corresponding data, using only the [paho-mqtt](https://pypi.org/project/paho-mqtt) client library, in addition to Python standard libraries.

```
[1]: import json
    import paho.mqtt.client as mqtt
    import random
    import urllib
    import urllib.request
    host='localhost'
    user='wis2box'
    password='wis2box'
    r = random.Random()
```

```
clientId='MyQueueName'+ f''{r.randint(1,1000):04d}"
# number of messages to subscribe to.
messageCount = 0messageCountMaximum = 5
# maximum size of data download to print.
sizeMaximumThreshold = 1023
```
The above imports the required modules. It is also assumed that localhost is set up and is publishing messages. Message queueing protocols provide real-time notification about availability of products.

The standard Python package used to subscribe to messages is paho-mqtt (paho.mqtt.client). The package uses callbacks.

Note that messageCount is used to limit the length of the demonstration (otherwise infinite, as it is a continuous flow).

Let's investigate our callbacks.

```
[2]: def sub_connect(client, userdata, flags, rc, properties=None):
        print("on connection to subscribe: ", mqtt.connack_string(rc))
        for s in ['origin/\#'']:
             client.subscribe(s, qos=1)
```
The sub\_connect callback needed is called when the connection is established, which required to subscribe to topics we are interested in (topics are: origin/#, where / is a topic separator and # is a wildcard for any tree of topics.

The qos=1 refers to Quality of Service, where 1 establishes reception of messages at least once. qos=1 is recommended.

The next callback is called every time a message is received, and decodes and prints the message.

To keep the output short for the demonstration, we limit the subscriber to a few messages.

```
[3]: def sub_message(client, userdata, msg):
         " ""print messages received. Exit on count received.
         "''"global messageCount,messageCountMaximum
        m = json.loads(msg.payload.decode('utf-8'))print(f"message {messageCount} topic: {msg.topic} received: {m}")
        print(f"message {messageCount} data: {getData(m)}")
        messageCount += 1
        if messageCount > messageCountMaximum:
            client.disconnect()
            client.loop_stop()
```
The message handler above calls the getData() (below). The messages themselves are usually announcements of data availability, but when data is small, they can include the data itself (inline) in the content field. Usually the message refers to the data using a link. Here is a routine to obtain the data given an announcement message:

[4]: def getData(m, sizeMaximum=1000):  $"''"$
```
given a message, return the data it refers to
"''"if 'size' in m and m['size'] > sizeMaximum:
    return f" data too large {m['size']} bytes"
elif 'content' in m:
    if m['content']['encoding'] == 'base64':
        return b64decode(m['content']['value'])
    else:
        return m['content']['value'].encode('utf-8')
else:
    url = m['baseUr1'] + '/' + m['re1Path']with urllib.request.urlopen(url) as response:
        return response.read()
```
The calling code then registers the callbacks, connects to the broker, and starts the event loop:

```
[ ]: client = mqtt.Client(client_id=clientId, protocol=mqtt.MQTTv5)
    client.on_connect = sub_connect
    client.on_message = sub_message
    client.username_pw_set(user, password)
    client.connect(host)
    client.loop_forever()
    on connection to subscribe: Connection Accepted.
    on connection to subscribe: Connection Accepted.
    on connection to subscribe: Connection Accepted.
    on connection to subscribe: Connection Accepted.
    on connection to subscribe: Connection Accepted.
    on connection to subscribe: Connection Accepted.
    on connection to subscribe: Connection Accepted.
    on connection to subscribe: Connection Accepted.
    on connection to subscribe: Connection Accepted.
    on connection to subscribe: Connection Accepted.
    on connection to subscribe: Connection Accepted.
    on connection to subscribe: Connection Accepted.
    on connection to subscribe: Connection Accepted.
    on connection to subscribe: Connection Accepted.
    on connection to subscribe: Connection Accepted.
    on connection to subscribe: Connection Accepted.
    on connection to subscribe: Connection Accepted.
    on connection to subscribe: Connection Accepted.
    on connection to subscribe: Connection Accepted.
    on connection to subscribe: Connection Accepted.
    on connection to subscribe: Connection Accepted.
    on connection to subscribe: Connection Accepted.
    on connection to subscribe: Connection Accepted.
    on connection to subscribe: Connection Accepted.
    on connection to subscribe: Connection Accepted.
    on connection to subscribe: Connection Accepted.
    on connection to subscribe: Connection Accepted.
    on connection to subscribe: Connection Accepted.
```

```
(continued from previous page)
on connection to subscribe: Connection Accepted.
on connection to subscribe: Connection Accepted.
on connection to subscribe: Connection Accepted.
on connection to subscribe: Connection Accepted.
on connection to subscribe: Connection Accepted.
on connection to subscribe: Connection Accepted.
on connection to subscribe: Connection Accepted.
on connection to subscribe: Connection Accepted.
on connection to subscribe: Connection Accepted.
on connection to subscribe: Connection Accepted.
on connection to subscribe: Connection Accepted.
on connection to subscribe: Connection Accepted.
on connection to subscribe: Connection Accepted.
on connection to subscribe: Connection Accepted.
on connection to subscribe: Connection Accepted.
on connection to subscribe: Connection Accepted.
on connection to subscribe: Connection Accepted.
on connection to subscribe: Connection Accepted.
on connection to subscribe: Connection Accepted.
on connection to subscribe: Connection Accepted.
on connection to subscribe: Connection Accepted.
on connection to subscribe: Connection Accepted.
on connection to subscribe: Connection Accepted.
on connection to subscribe: Connection Accepted.
on connection to subscribe: Connection Accepted.
```
#### [ ]:

## **2.11.4 Running the examples**

To be able to run these examples, one needs to start up a Jupyter Notebook environment. Below is an example of starting a Jupyter session:

```
git clone https://github.com/wmo-im/wis2box.git
cd docs/source/data-access
jupyter notebook --ip=0.0.0.0 --port=8888
```
When Jupyter starts up it may open a browser window for you. If not you would need to to point a browser at [http:](http://localhost:8888) [//localhost:8888](http://localhost:8888) to see the menu of notebooks available in this directory.

### **2.11.5 Summary**

The above examples provide a number of ways to utilize the wis2box suite of services.

# **2.12 Development**

wis2box is developed as a free and open source project on GitHub. The wis2box codebase can be found at [https:](https://github.com/wmo-im/wis2box) [//github.com/wmo-im/wis2box.](https://github.com/wmo-im/wis2box)

# **2.12.1 GitHub**

wis2box can be installed using the git CLI as follows:

```
# clone wis2box GitHub repository
git clone https://github.com/wmo-im/wis2box.git
cd wis2box
```
# **2.12.2 Testing**

wis2box continuous integration (CI) testing is managed by GitHub Actions. All commits and pull requests to wis2box trigger continuous integration (CI) testing on [GitHub Actions.](https://github.com/wmo-im/wis2box/blob/main/.github/workflows/tests-docker.yml)

GitHub Actions invokes functional testing as well as integration testing to ensure regressions.

#### **Integration testing**

Integration tests are in tests/integration/integration.py.

#### **Functional testing**

Functional tests are defined as part of GitHub Actions in .github/workflows/tests-docker.yml.

## **2.12.3 Versioning**

wis2box follows the [Semantic Versioning Specification \(SemVer\).](https://semver.org)

## **2.12.4 Code Conventions**

Python code follows [PEP8](https://peps.python.org/pep-0008) coding conventions.

# **2.13 Extending wis2box**

At its core, wis2box is a plugin architecture orchestrating all the required components of a node in the WIS2 network. Driven by topic hierarchies, wis2box can be used to process and publish any type of geospatial data beyond the requirements of the WIS2 itself.

In this section we will to explore how wis2box can be extended. wis2box plugin development requires knowledge of how to program in Python as well as Python's packaging and module system.

# **2.13.1 Building your own data plugin**

The heart of a wis2box data plugin is driven from the wis2box.data.base abstract base class (ABC) located in wis2box/data/base.py. Any wis2box plugin needs to inherit from wis2box.data.base.BaseAbstractData. A minimal example can be found below:

```
from datetime import datetime
from wis2box.data.base import BaseAbstractData
class MyCoolData(BaseAbstractData):
    """Observation data"""
   def __init__(self, defs: dict) -> None:
        super().__init__(defs)
   def transform(self, input_data: Path) -> bool:
        # transform data
        # populate self.output_data with a dict as per:
        self.output\_data = {'c123': {
                '_meta': {
                    'identifier': 'c123',
                    'relative_filepath': '/path/to/item/',
                    'data_date': datetime_object
                },
                'bufr4': bytes(12356),
                'geojson': geojson_string
            }
        }
        return True
```
The key function that plugin needs to implement is the transform function. This function should return a True or False of the result of the processing, as well as populate the output\_data property.

The output\_data property is a dict of keys/values. Each key should be the identifier of the item, with the following values dict:

#### **The** \_meta **element can include the following:**

- identifier: identifier for report (WIGOS <WSI> <ISO8601>)
- relative\_filepath: path to data, required to publish data with BaseAbstractData.publish
- geometry: GeoJSON geometry object, required to send geometry with WIS2 notification
- md5: md5 checksum of encoded data
- wigos\_station\_identifier: WIGOS identifier
- data\_date: (as Python [datetime](https://docs.python.org/3/library/datetime.html) objects) based on the observed datetime
- originating\_centre: Originating centre (see Common code table C11)
- data\_category: Category of data, see BUFR Table A
- <format-extension>: 1..n properties for each format representation, with the key being the filename extension. The value of this property can be a string or bytes, depending on whether the underlying data is ASCII or binary, for example

# **2.13.2 Packaging**

The next step is assembling your plugin using standard Python packaging. All plugin code and configuration files should be made part of the package so that it can operate independently when running in wis2box. For distribution and installation, you have the following options:

- publish to the [Python Package Index \(PyPI\)](https://pypi.org) and install in the wis2node container with pip3 install wis2box-mypackage
- git clone or download your package, and install via python3 setup.py install

See the [Python packaging tutorial](https://packaging.python.org/en/latest/tutorials/packaging-projects) or [Cookiecutter PyPackage](https://github.com/audreyfeldroy/cookiecutter-pypackage) for guidance and templates/examples.

**Note:** It is recommended to name your wis2box packages with the convention wis2box-MYPLUGIN-NAME, as well as adding the keywords/topics wis2box and plugin to help discovery on platforms such as GitHub.

## **2.13.3 Integration**

Once your package is installed on the wis2box-management container, the data mappings need to be updated to connect your plugin to a topic hierarchy. See *[Data mappings](#page-39-0)* for more information.

An example plugin for proof of concept can be found in <https://github.com/wmo-cop/wis2box-csv-observations>

# **2.13.4 Example plugins**

The following plugins provide useful examples of wis2box plugins implemented by downstream applications.

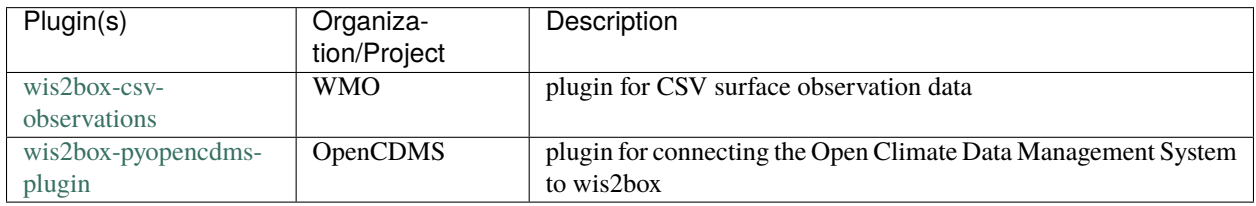

### **CHAPTER**

**THREE**

# **COMMUNITY**

The community documentation provides information on where to find support and how to contribute to wis2box.

# **3.1 Support**

Please consult the wis2box [Discussions](https://github.com/wmo-im/wis2box/discussions) for support with the project.

# **3.2 Troubleshooting**

This page lists several commonly seen issues and how to address them.

### **3.2.1 './docker-compose.yml' is invalid**

When starting wis2box you see the errors:

```
ERROR: The Compose file './docker-compose.yml' is invalid because:
Unsupported config option for volumes: 'auth-data'
Unsupported config option for services: 'wis2box-auth'
```
check the version of docker-compose you are running with:

docker-compose --version

if not 1.29.2 you can install this using the following docker-compose :

```
# download docker-compose 1.29.2
sudo curl -L "https://github.com/docker/compose/releases/download/1.29.2/docker-compose-
˓→$(uname -s)-$(uname -m)" -o /usr/local/bin/docker-compose
# set executable
sudo chmod +x /usr/local/bin/docker-compose
# remove current version
sudo rm /usr/bin/docker-compose
# set link to downloaded version
sudo ln -s /usr/local/bin/docker-compose /usr/bin/docker-compose
```
## **3.2.2 OSError: Missing data mappings**

The wis2box logging displays the error:

```
OSError: Missing data mappings: [Errno 2] No such file or directory: '/data/wis2box/data-
˓→mappings.yml'
```
Check your dev.env and check value that was set for WIS2BOX\_HOST\_DATADIR

```
WIS2BOX_HOST_DATADIR=/home/wmouser/wis2box-data
```
In this case the value set was '/home/wmouser/wis2box-data'

Check that the file 'data-mappings.yml' is contained in this directory:

```
ls -lh /home/wmouser/wis2box-data/data-mappings.yml
```
After you have ensured the data-mappings.yml is in the directory defined by WIS2BOX\_HOST\_DATADIR, restart the wis2box:

```
python3 wis2box-ctl.py stop
python3 wis2box-ctl.py start
```
## **3.2.3 Topic Hierarchy validation error: Unknown file type**

Check your data-mappings.yml file to adjust the file extension expected by the plugins processing your dataset.

If you are ingesting files with extension .bin:

```
plugins:
    bin:
        - plugin: wis2box.data.bufr4.ObservationDataBUFR
          notify: true
          buckets:
            - ${WIS2BOX_STORAGE_INCOMING}
          file-pattern: '*'
```
If you are ingesting files with extension .b:

```
plugins:
   b:
        - plugin: wis2box.data.bufr4.ObservationDataBUFR
          notify: true
          buckets:
            - ${WIS2BOX_STORAGE_INCOMING}
          file-pattern: '*'
```
### **3.2.4 The Access Key Id you provided does not exist in our records**

If you see this error when uploading data to the wis2box-incoming storage, you have provided the wrong username and/or password to access MinIO. Check the values for WIS2BOX\_BROKER\_USERNAME and WIS2BOX\_BROKER\_PASSWORD you have provided in your dev.env file. The default username/password for MinIO is minio/minio123.

### **3.2.5 Topic Hierarchy validation error: No plugins for . . . in data mappings**

A file arrived a folder for which no matching dataset was defined in your data-mappings.yml.

For dataset foo.bar, store your file in the path /foo/bar/.

This requires either updating data-mappings.yml or changing the target folder under which the file is received.

#### **3.2.6 ERROR - Failed to publish, wsi: . . . , tsi: XXXXX**

Data arrived for a station that is not present in the station metadata cache. To add missing stations, update the file metadata/station/station\_list.csv in the wis2box data directory (see *[Installation and configuration](#page-7-0)*).

#### **3.2.7 Error: no such container: wis2box-management**

If the wis2box-management container is not running the 'login' command will fail. The wis2box-management container depends on other services being available before it can successfully started.

Please check all services are Running using the following command:

```
python3 wis2box-ctl.py status
```
Possible issues are:

- port 80 is already in use, the nginx-service will fail to start if there is already a web-server running on your instance
- WIS2BOX\_STORAGE\_PASSWORD is too short, minio will fail to start if you specify a WIS2BOX\_STORAGE\_PASSWORD of less than 8 characters

#### **3.2.8 wisbox-UI is empty**

If when you access the wis2box-UI you see the interface but no datasets are visible, check the WIS2BOX\_URL and WIS2BOX\_API\_URL are set correctly.

Please note that after changing the WIS2BOX\_URL and WIS2BOX\_API\_URL, you will have to restart your wis2box:

```
python3 wis2box-ctl.py stop
python3 wis2box-ctl.py start
```
And repeat the commands for adding your dataset and publishing your metadata, to ensure the URLs are updated in the records:

```
python3 wis2box-ctl.py login
wis2box data add-collection ${WIS2BOX_HOST_DATADIR}/surface-weather-observations.yml
wis2box metadata discovery publish \frac{1}{2} [WIS2BOX_HOST_DATADIR]/surface-weather-observations.
\rightarrowyml
```
# **3.3 Contributing**

wis2box is developed as a free and open source project on GitHub. Contributions to the project (documentation, bug fixes, enhancements, tests, etc.) are welcome and encouraged. Please consult the wis2box [Contribution guidelines](https://github.com/wmo-im/wis2box/blob/main/CONTRIBUTING.md) for more information.

# **3.4 License**

## **3.4.1 Software**

Apache License Version 2.0, January 2004 http://www.apache.org/licenses/

TERMS AND CONDITIONS FOR USE, REPRODUCTION, AND DISTRIBUTION

1. Definitions.

"License" shall mean the terms and conditions for use, reproduction, and distribution as defined by Sections 1 through 9 of this document.

"Licensor" shall mean the copyright owner or entity authorized by the copyright owner that is granting the License.

"Legal Entity" shall mean the union of the acting entity and all other entities that control, are controlled by, or are under common control with that entity. For the purposes of this definition, "control" means (i) the power, direct or indirect, to cause the direction or management of such entity, whether by contract or otherwise, or (ii) ownership of fifty percent (50%) or more of the outstanding shares, or (iii) beneficial ownership of such entity.

"You" (or "Your") shall mean an individual or Legal Entity exercising permissions granted by this License.

"Source" form shall mean the preferred form for making modifications, including but not limited to software source code, documentation source, and configuration files.

"Object" form shall mean any form resulting from mechanical transformation or translation of a Source form, including but not limited to compiled object code, generated documentation, and conversions to other media types.

"Work" shall mean the work of authorship, whether in Source or Object form, made available under the License, as indicated by a copyright notice that is included in or attached to the work (an example is provided in the Appendix below).

"Derivative Works" shall mean any work, whether in Source or Object

form, that is based on (or derived from) the Work and for which the editorial revisions, annotations, elaborations, or other modifications represent, as a whole, an original work of authorship. For the purposes of this License, Derivative Works shall not include works that remain separable from, or merely link (or bind by name) to the interfaces of, the Work and Derivative Works thereof.

"Contribution" shall mean any work of authorship, including the original version of the Work and any modifications or additions to that Work or Derivative Works thereof, that is intentionally submitted to Licensor for inclusion in the Work by the copyright owner or by an individual or Legal Entity authorized to submit on behalf of the copyright owner. For the purposes of this definition, "submitted" means any form of electronic, verbal, or written communication sent to the Licensor or its representatives, including but not limited to communication on electronic mailing lists, source code control systems, and issue tracking systems that are managed by, or on behalf of, the Licensor for the purpose of discussing and improving the Work, but excluding communication that is conspicuously marked or otherwise designated in writing by the copyright owner as "Not a Contribution."

"Contributor" shall mean Licensor and any individual or Legal Entity on behalf of whom a Contribution has been received by Licensor and subsequently incorporated within the Work.

- 2. Grant of Copyright License. Subject to the terms and conditions of this License, each Contributor hereby grants to You a perpetual, worldwide, non-exclusive, no-charge, royalty-free, irrevocable copyright license to reproduce, prepare Derivative Works of, publicly display, publicly perform, sublicense, and distribute the Work and such Derivative Works in Source or Object form.
- 3. Grant of Patent License. Subject to the terms and conditions of this License, each Contributor hereby grants to You a perpetual, worldwide, non-exclusive, no-charge, royalty-free, irrevocable (except as stated in this section) patent license to make, have made, use, offer to sell, sell, import, and otherwise transfer the Work, where such license applies only to those patent claims licensable by such Contributor that are necessarily infringed by their Contribution(s) alone or by combination of their Contribution(s) with the Work to which such Contribution(s) was submitted. If You institute patent litigation against any entity (including a cross-claim or counterclaim in a lawsuit) alleging that the Work or a Contribution incorporated within the Work constitutes direct or contributory patent infringement, then any patent licenses granted to You under this License for that Work shall terminate as of the date such litigation is filed.
- 4. Redistribution. You may reproduce and distribute copies of the Work or Derivative Works thereof in any medium, with or without modifications, and in Source or Object form, provided that You meet the following conditions:

- (a) You must give any other recipients of the Work or Derivative Works a copy of this License; and
- (b) You must cause any modified files to carry prominent notices stating that You changed the files; and
- (c) You must retain, in the Source form of any Derivative Works that You distribute, all copyright, patent, trademark, and attribution notices from the Source form of the Work, excluding those notices that do not pertain to any part of the Derivative Works; and
- (d) If the Work includes a "NOTICE" text file as part of its distribution, then any Derivative Works that You distribute must include a readable copy of the attribution notices contained within such NOTICE file, excluding those notices that do not pertain to any part of the Derivative Works, in at least one of the following places: within a NOTICE text file distributed as part of the Derivative Works; within the Source form or documentation, if provided along with the Derivative Works; or, within a display generated by the Derivative Works, if and wherever such third-party notices normally appear. The contents of the NOTICE file are for informational purposes only and do not modify the License. You may add Your own attribution notices within Derivative Works that You distribute, alongside or as an addendum to the NOTICE text from the Work, provided that such additional attribution notices cannot be construed as modifying the License.

You may add Your own copyright statement to Your modifications and may provide additional or different license terms and conditions for use, reproduction, or distribution of Your modifications, or for any such Derivative Works as a whole, provided Your use, reproduction, and distribution of the Work otherwise complies with the conditions stated in this License.

- 5. Submission of Contributions. Unless You explicitly state otherwise, any Contribution intentionally submitted for inclusion in the Work by You to the Licensor shall be under the terms and conditions of this License, without any additional terms or conditions. Notwithstanding the above, nothing herein shall supersede or modify the terms of any separate license agreement you may have executed with Licensor regarding such Contributions.
- 6. Trademarks. This License does not grant permission to use the trade names, trademarks, service marks, or product names of the Licensor, except as required for reasonable and customary use in describing the origin of the Work and reproducing the content of the NOTICE file.
- 7. Disclaimer of Warranty. Unless required by applicable law or agreed to in writing, Licensor provides the Work (and each

Contributor provides its Contributions) on an "AS IS" BASIS, WITHOUT WARRANTIES OR CONDITIONS OF ANY KIND, either express or implied, including, without limitation, any warranties or conditions of TITLE, NON-INFRINGEMENT, MERCHANTABILITY, or FITNESS FOR A PARTICULAR PURPOSE. You are solely responsible for determining the appropriateness of using or redistributing the Work and assume any risks associated with Your exercise of permissions under this License.

- 8. Limitation of Liability. In no event and under no legal theory, whether in tort (including negligence), contract, or otherwise, unless required by applicable law (such as deliberate and grossly negligent acts) or agreed to in writing, shall any Contributor be liable to You for damages, including any direct, indirect, special, incidental, or consequential damages of any character arising as a result of this License or out of the use or inability to use the Work (including but not limited to damages for loss of goodwill, work stoppage, computer failure or malfunction, or any and all other commercial damages or losses), even if such Contributor has been advised of the possibility of such damages.
- 9. Accepting Warranty or Additional Liability. While redistributing the Work or Derivative Works thereof, You may choose to offer, and charge a fee for, acceptance of support, warranty, indemnity, or other liability obligations and/or rights consistent with this License. However, in accepting such obligations, You may act only on Your own behalf and on Your sole responsibility, not on behalf of any other Contributor, and only if You agree to indemnify, defend, and hold each Contributor harmless for any liability incurred by, or claims asserted against, such Contributor by reason of your accepting any such warranty or additional liability.

END OF TERMS AND CONDITIONS

APPENDIX: How to apply the Apache License to your work.

To apply the Apache License to your work, attach the following boilerplate notice, with the fields enclosed by brackets "[]" replaced with your own identifying information. (Don't include the brackets!) The text should be enclosed in the appropriate comment syntax for the file format. We also recommend that a file or class name and description of purpose be included on the same "printed page" as the copyright notice for easier identification within third-party archives.

Copyright [yyyy] [name of copyright owner]

Licensed under the Apache License, Version 2.0 (the "License"); you may not use this file except in compliance with the License. You may obtain a copy of the License at

http://www.apache.org/licenses/LICENSE-2.0

```
Unless required by applicable law or agreed to in writing, software
distributed under the License is distributed on an "AS IS" BASIS,
WITHOUT WARRANTIES OR CONDITIONS OF ANY KIND, either express or implied.
See the License for the specific language governing permissions and
limitations under the License.
```
### **3.4.2 Documentation**

The documentation is released under the [Creative Commons Attribution 4.0 International \(CC BY 4.0\)](https://creativecommons.org/licenses/by/4.0) license.